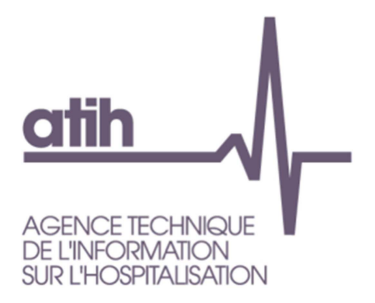

# **ENC MCO 2013 Formats des fichiers d'imports ARCAnH et ARAMIS VERSION 3-2013**

Les nouveautés 2013 sont surlignées en jaune. Les modifications entre la v1 et la v2 sont surlignées en vert. Les modifications entre la v2 et la v3 sont surlignées en rose.

## **Sommaire**

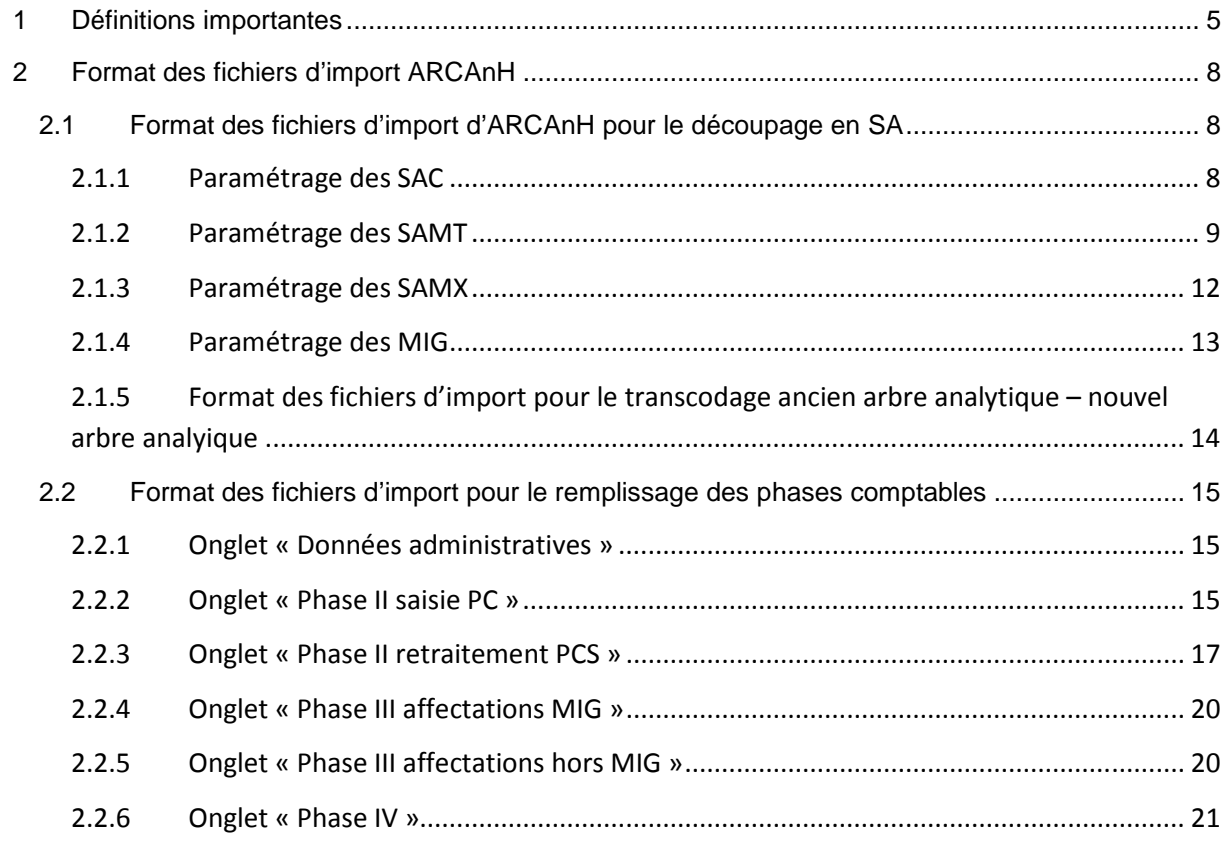

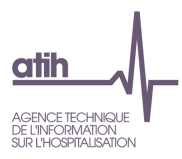

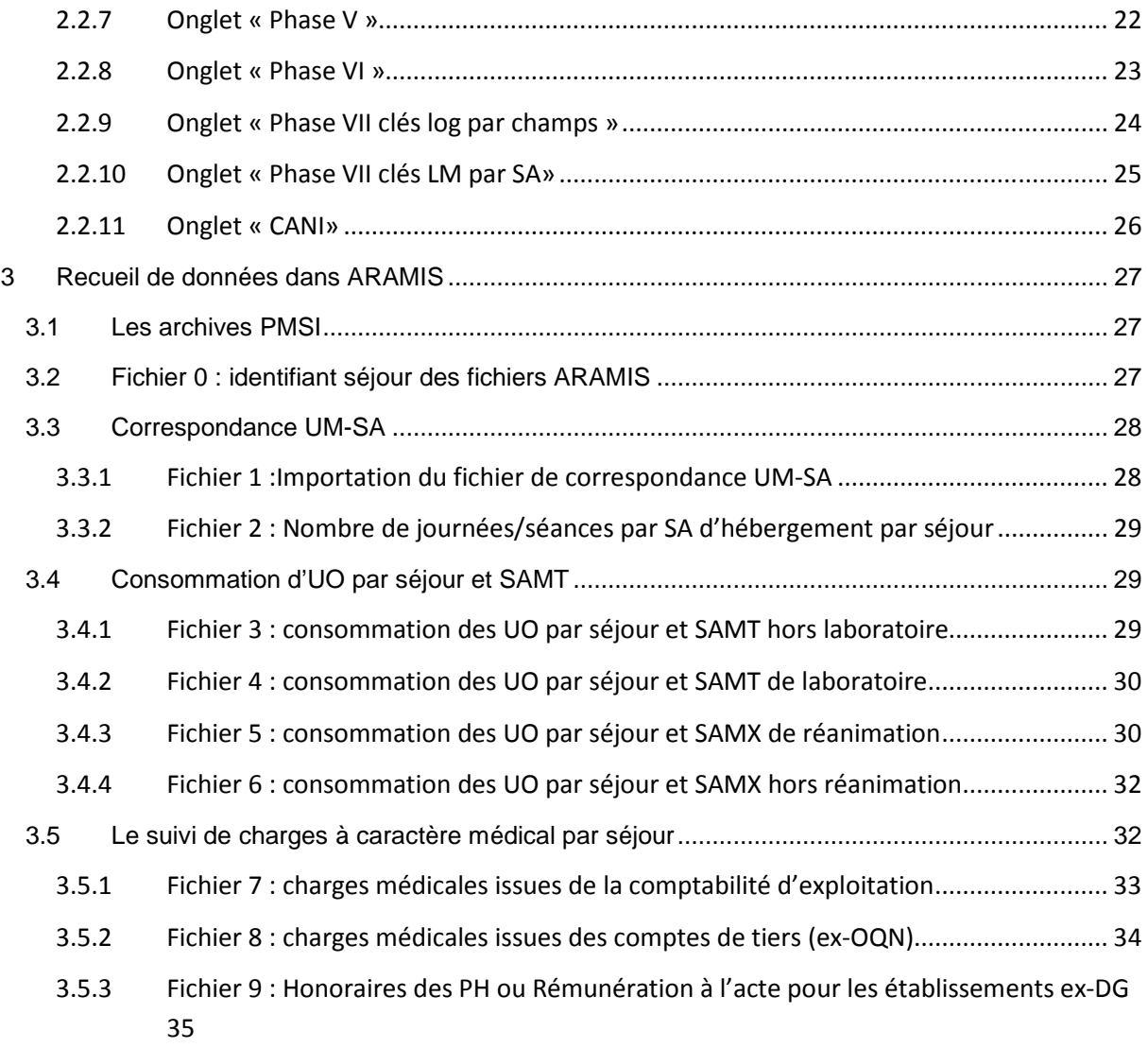

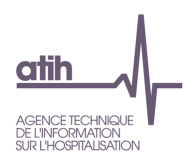

## **Introduction**

De façon générale :

- les informations demandées dans ARCAnH peuvent être saisies manuellement ou importées ;
- les informations demandées dans ARAMIS doivent être importées (exception faite du fichier 1) ;
- à partir de 2012, le code SA des SAC, SAMT et SAMX est égal à la concaténation « Racine  $de SA \rightarrow + \kappa s$ uffixe ».
	- Ainsi, le suffixe permet de créer une ou plusieurs sections de même nature et la racine de SA permet l'utilisation de l'arbre analytique.
- les listes fermées de codes permettant de réaliser les formats d'import se trouvent :
	- o dans l'arbre analytique pour les racines de SAC, SAMT et SAMX ;
	- o dans le fichier « Codes IMPORT MCO », téléchargeable sur le site de l'ATIH pour les listes longues (n° de comptes du PCS, liste des MIG …).
	- o soit dans le présent document, dans le cas de listes courtes ;

#### **Les données peuvent être importées sous le format suivant :**

- Tous les fichiers sont au format texte (.txt ou .csv).
- Le nom des fichiers à fournir en entrée des logiciels ARCAnH et ARAMIS n'est pas imposé.
- Le séparateur de champs est le « ; ».
- Les montants en euros peuvent contenir des décimales. Le « . » doit être utilisé pour les décimales.
- Les numéros de SA sont à transmettre sans les points (exemple : 922.716.22 doit apparaître dans les fichiers en 92271622).
- Selon les fichiers, pour une valeur manquante, le champ peut être mis à vide. Si cette valeur figure entre 2 champs, mettre 2 points virgules consécutifs.

Exemple de fichier avec 2 lignes : 932361 ;SA ;15 ;15.2 ;22 ;4 932362 ;SA ;250 ;150000 ;24 ;0  **1er champ 6ème champ** 

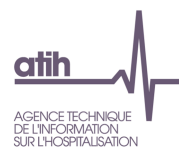

#### **La nature des champs sera décrite selon les conventions suivantes :**

- N : Numérique
- AN : AlphaNumérique
- LF : Liste fermée de valeurs
- AA : Ancien Arbre analytique
- NA : Nouvel Arbre analytique
- >0 : Strictement supérieur à 0
- >=0 : Supérieur ou égal à 0

#### **Les sigles utilisés pour définir les noms des sections sont les suivants :**

- LM : Logistique Médicale
- LGG : Logistique et Gestion Générale
- STR : Structure
- AA : Autres Activités
- BA : Budget Annexe

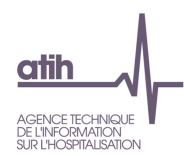

## **1 Définitions importantes**

**Nombre de journées réalisées hors RUM à 0j en HC** : Correspond au nombre de journées réalisées entre le 1<sup>er</sup> janvier et le 31 décembre : voir exemple ci-dessous

**Nombre de RUM à 0j en HC** : Ce calcul doit être réalisé en comptant les passages de 0 jour (Date de sortie **du RUM** – Date d'entrée **du RUM** = 0) pour les séjours d'une journée et plus (Date de sortie **du séjour** – Date d'entrée **du séjour** >= 1), sur la base des RUM dans le PMSI ou des passages dans les SA dans le fichier 2 d'ARAMIS (pour les établissements utilisant ce fichier) : voir exemple cidessous

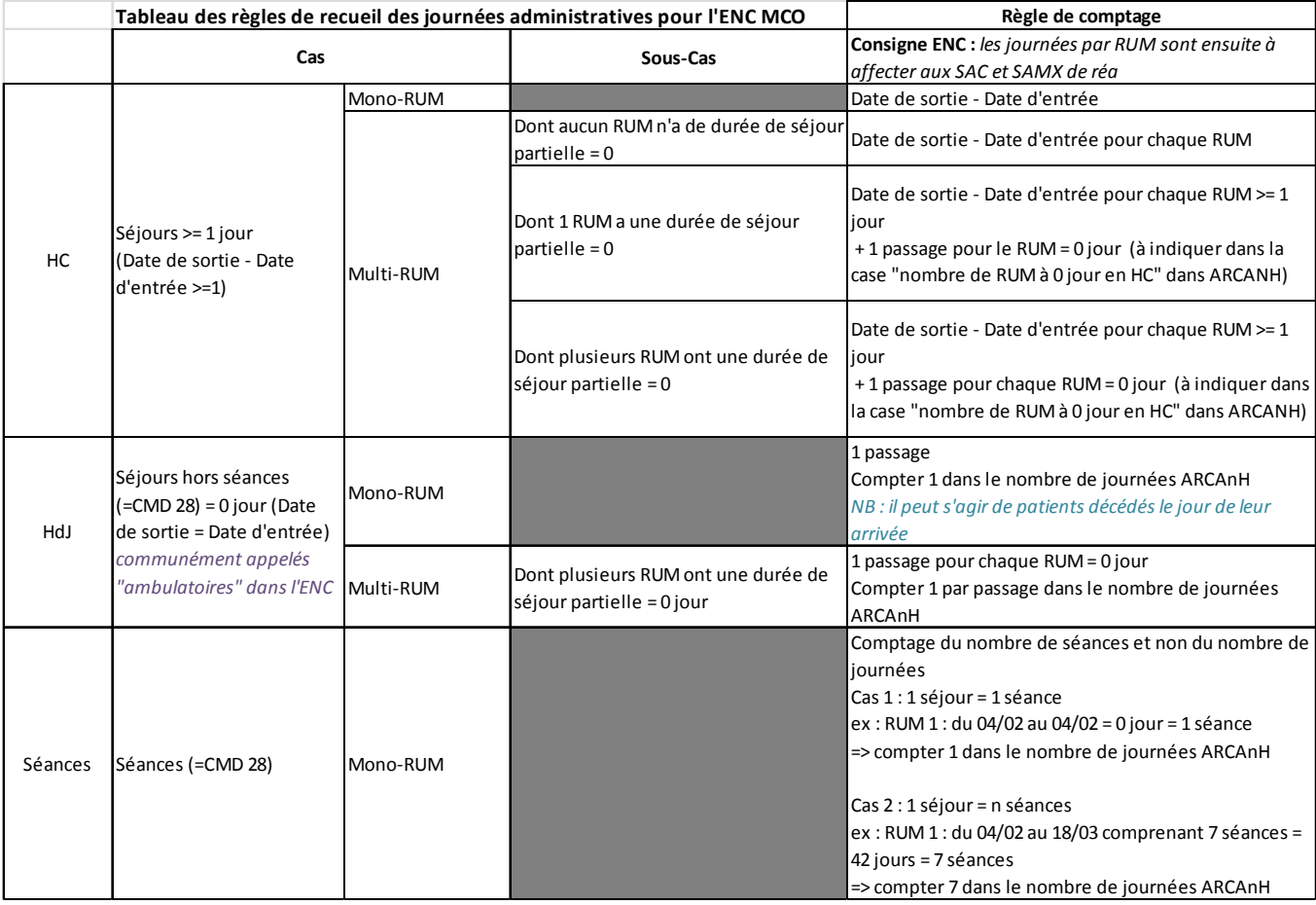

Sources des données pour le comptage des journées :

- Le fichier RSS pour ceux qui utilisent la correspondance UM-SA
- Le fichier 2 d'ARAMIS pour ceux qui l'importe dans ARAMIS

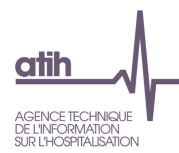

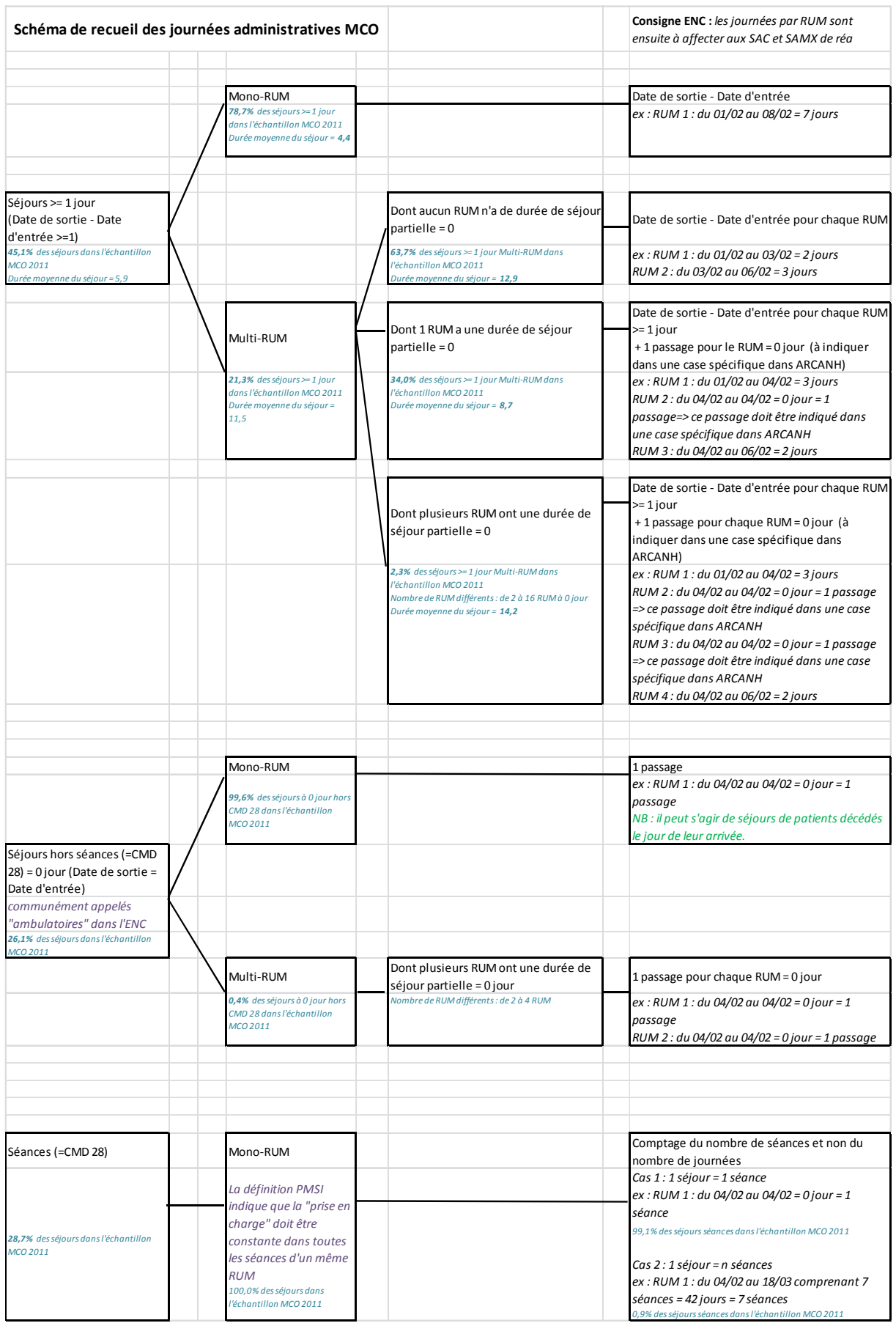

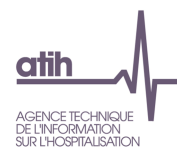

**Nombre d'entrées réalisées** : Entrées dans la SA (entrées directes + entrées en provenance d'une autre SA de l'établissement) entre le 1<sup>er</sup> janvier et le 31 décembre

**Nombre de lits** : Correspond au nombre moyen de lits (ou places) exploitables au cours de l'année

**Nombre de jours d'ouverture** : Correspond au nombre de jours d'activité de la SA entre le 1<sup>er</sup> janvier et le 31 décembre multiplié par le nombre de lits ouverts sur cette période

Ex 1 : En hospitalisation complète, 10 lits ouverts 40 semaines et 1 lit ouvert 35 semaines font 10x40x7+1x35x7 = 3 045 journées-lits

Ex 2 : En hospitalisation de semaine, 10 lits ouverts 40 semaines font 10x40x5 = 2 000 journées-lits d'ouverture >

**Nombre d'ETP** : Correspond à l'Effectif Moyen Annuel (EMA) rémunéré. Cette donnée doit être saisie par type de personnel conformément aux catégories définies dans le guide méthodologique de l'ENC.

Il est nécessaire de préciser :

- pour le personnel soignant, le nombre d'ETP IDE et le nombre d'ETP aides soignants (on s'intéresse ici au grade IDE et aides-soignants) ;
- pour le personnel autres, le nombre d'ETP ASH ;
- pour le personnel médica, l le nombre d'ETP internes et le nombre d'ETP étudiants.

#### **Version CCAM et Version des ICR**

Ce point rappelle qu'il ne faut pas confondre la version de la CCAM avec la version des ICR de la CCAM.

Ainsi, depuis le 12/06/2013 est parue la version v31 des actes CCAM sur le site ameli.fr

« La V31 met en œuvre, au 1er juillet 2013, 4 nouveaux modificateurs, modifie le libellé du modificateur K et le tarif de certains actes d'imagerie et de la séance d'acupuncture (pour celle-ci les fichiers informatiques n'intègrent pas la nouvelle note de facturation), 1 supplément est supprimé.. »

Puisqu'il n'y a pas d'ajout d'actes entre la v28 et v31 des actes CCAM, **la version des ICR en vigueur reste la v28.** Celle-ci est disponible sur le site de l'ATIH :

http://www.atih.sante.fr/index.php?id=000320000000

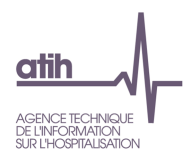

## **2 Format des fichiers d'import ARCAnH**

## **2.1 Format des fichiers d'import d'ARCAnH pour le découpage en SA**

## **2.1.1 Paramétrage des SAC**

#### **Les champs à fournir sont les suivants :**

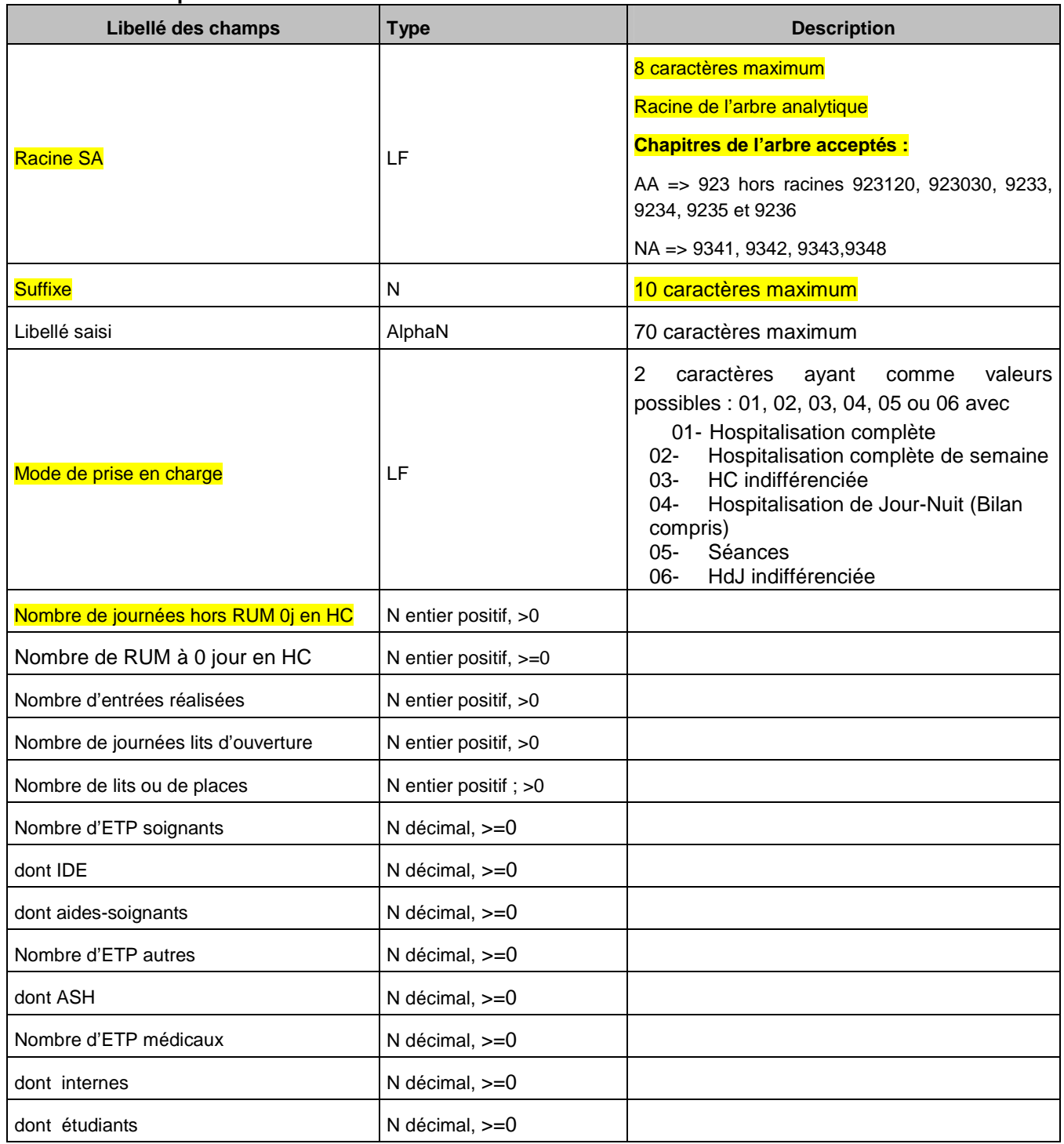

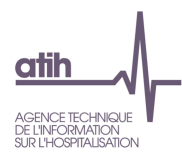

## **Récapitulatif des changements par rapport à 2012 :**

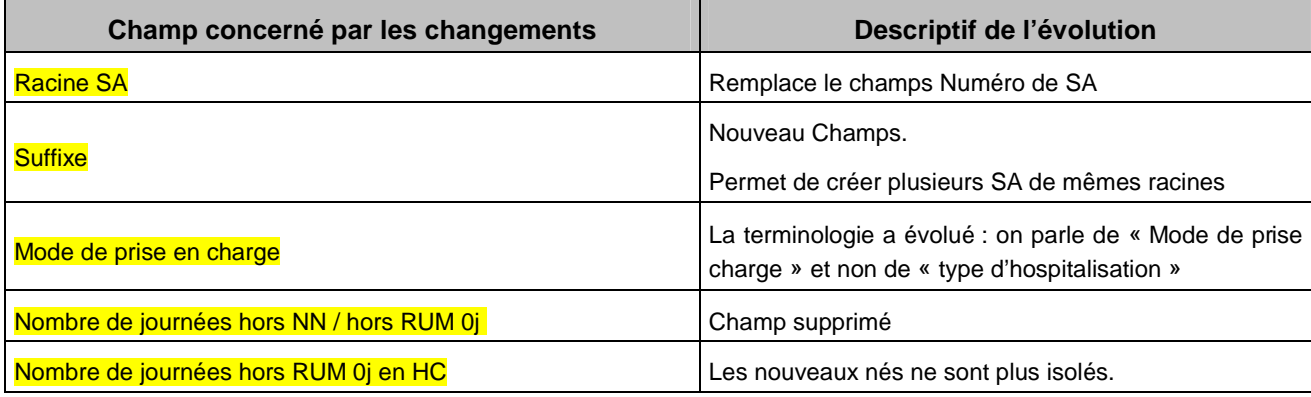

## **2.1.2 Paramétrage des SAMT**

## **Les champs à fournir sont les suivants :**

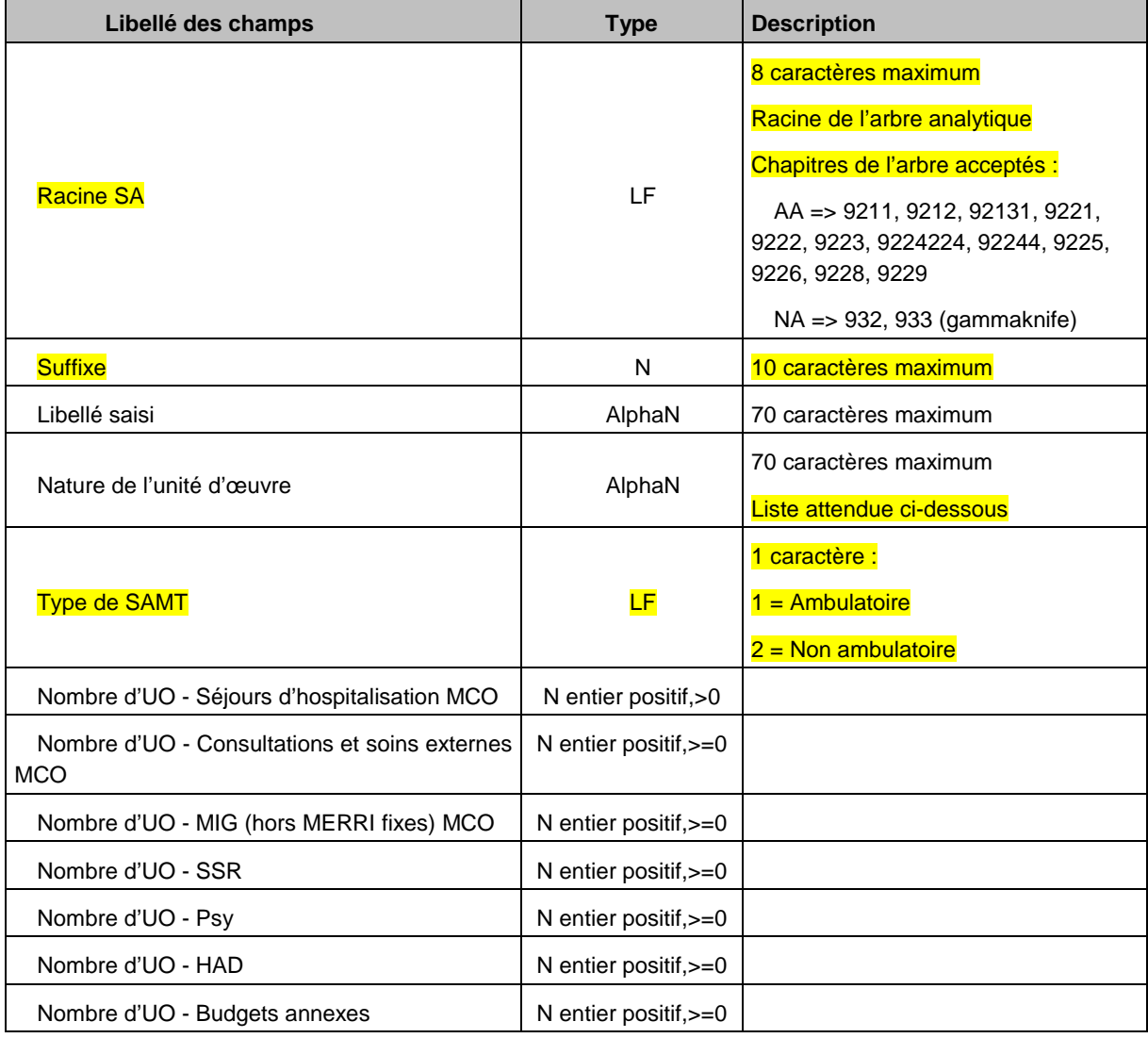

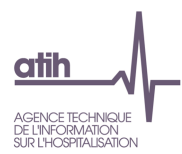

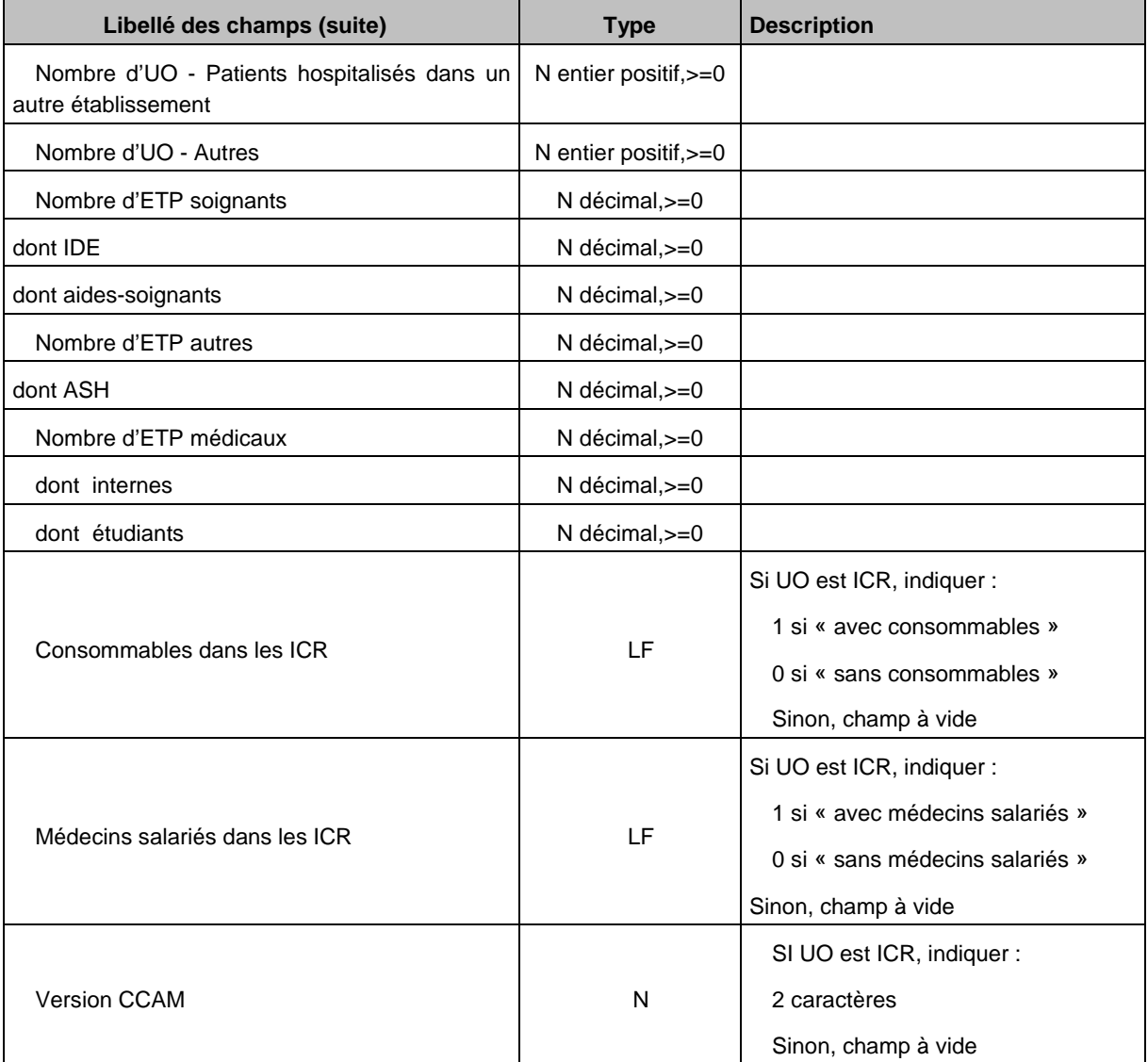

#### **Les natures d'UO attendues sont les suivantes :**

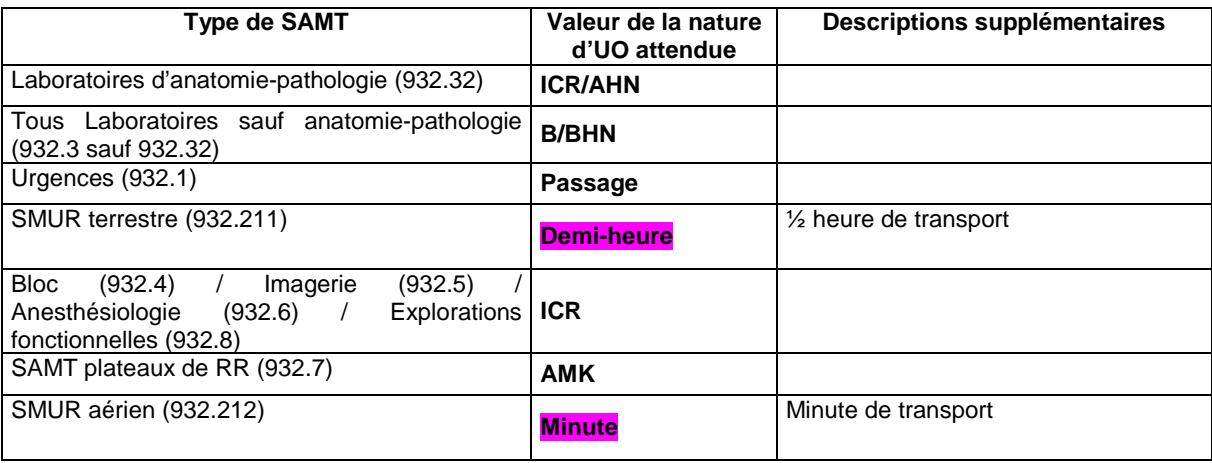

Si une autre clé est utilisée, il faut la décrire précisément.

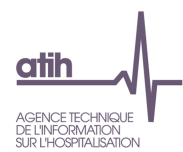

## **Récapitulatif des changements par rapport à 2012 :**

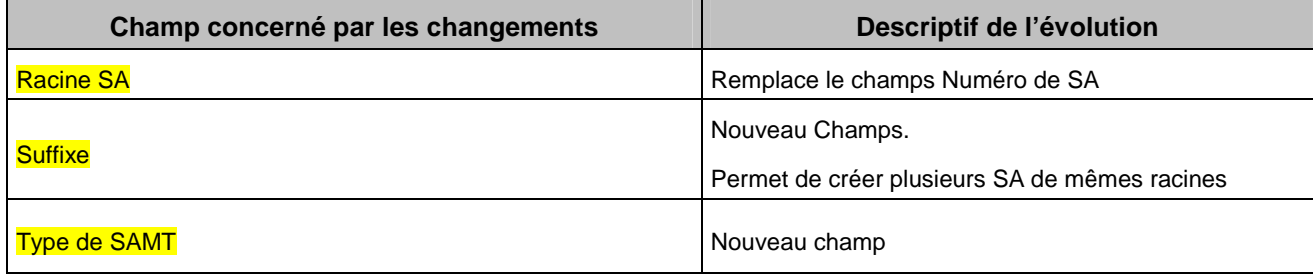

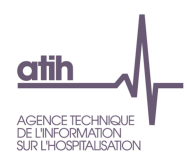

## **2.1.3 Paramétrage des SAMX**

**Les champs à fournir sont les suivants :** 

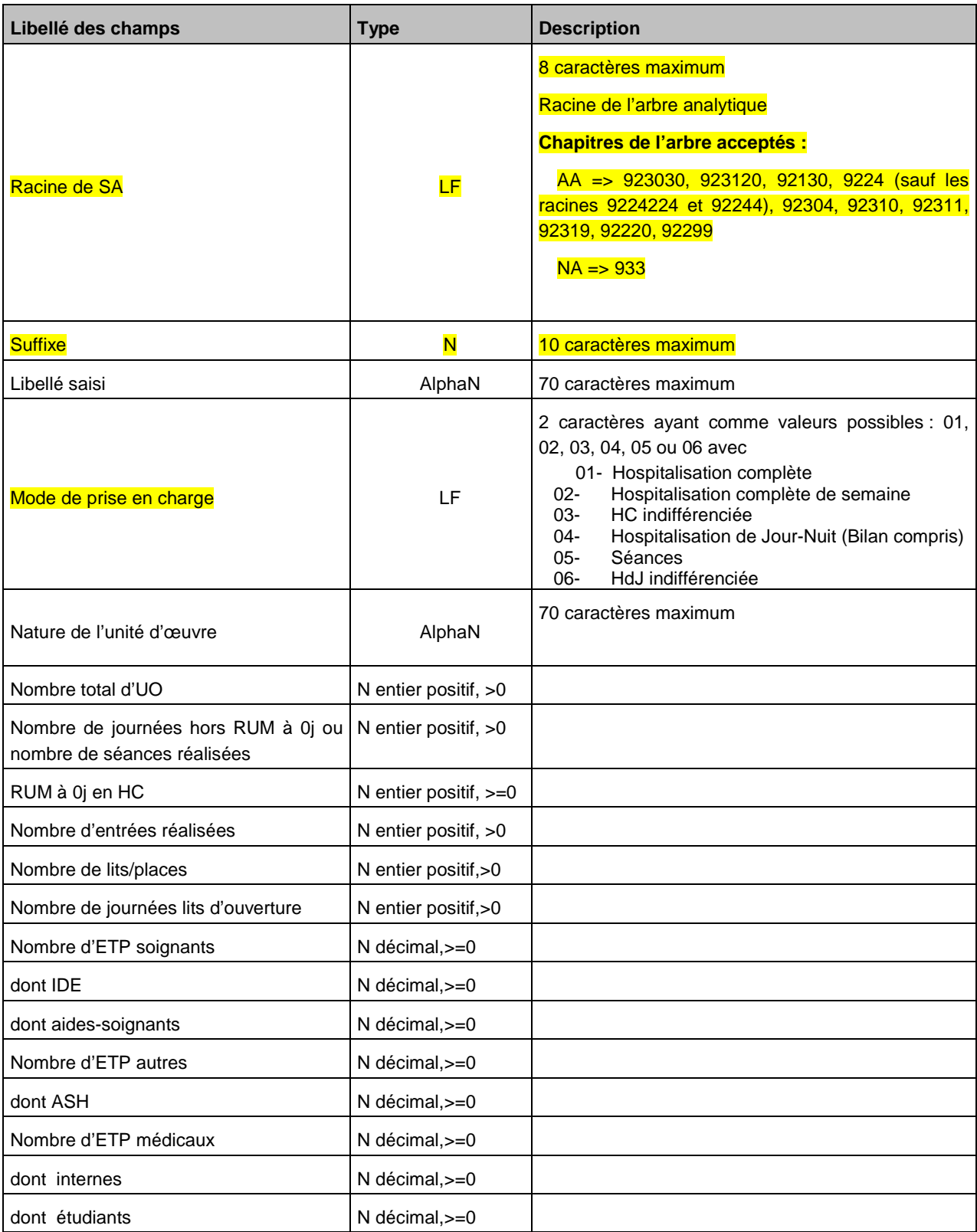

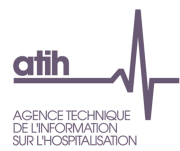

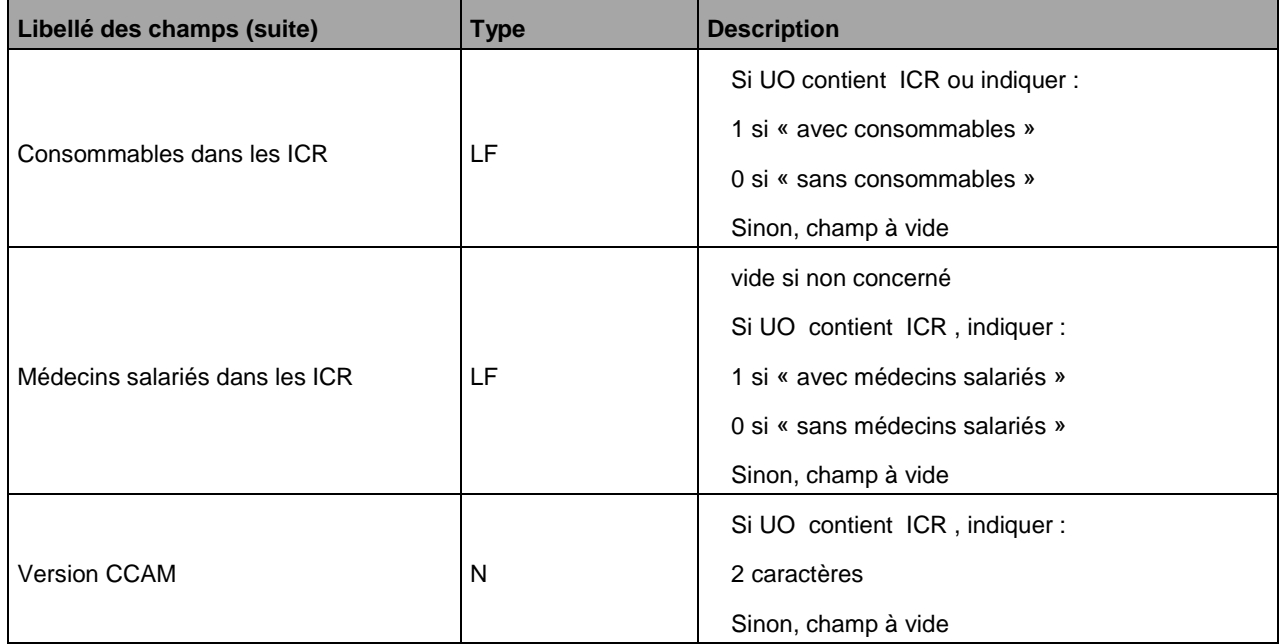

## **Récapitulatif des changements par rapport à 2012 :**

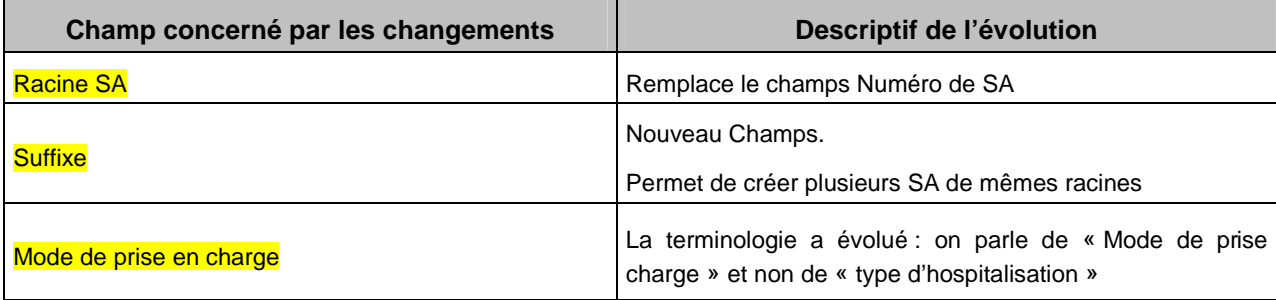

## **2.1.4 Paramétrage des MIG**

## **Nouveauté 2013**

## **Le champ à fournir est le suivant :**

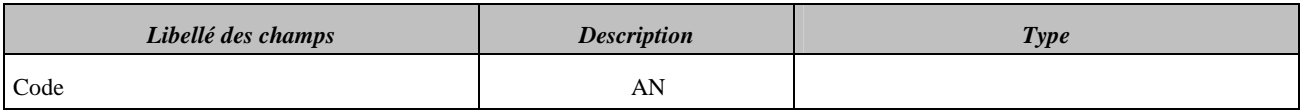

Exemple :

Format de fichiers ENC MCO 2013 13/35

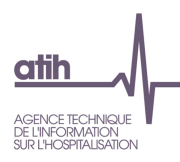

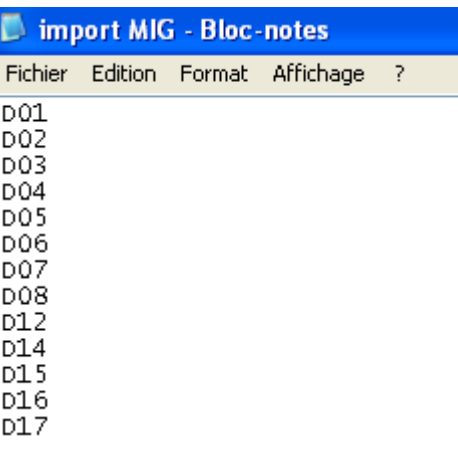

## **2.1.5 Format des fichiers d'import pour le transcodage ancien arbre analytique – nouvel arbre analyique**

Les établissements ayant utilisé l'ancien arbre analytique (codes en 92) en 2012 et utilisant le nouvel arbre analytique pour les sections 2013 (codes en 93) doivent fournir le fichier de correspondance entre les 2 années de recueil :

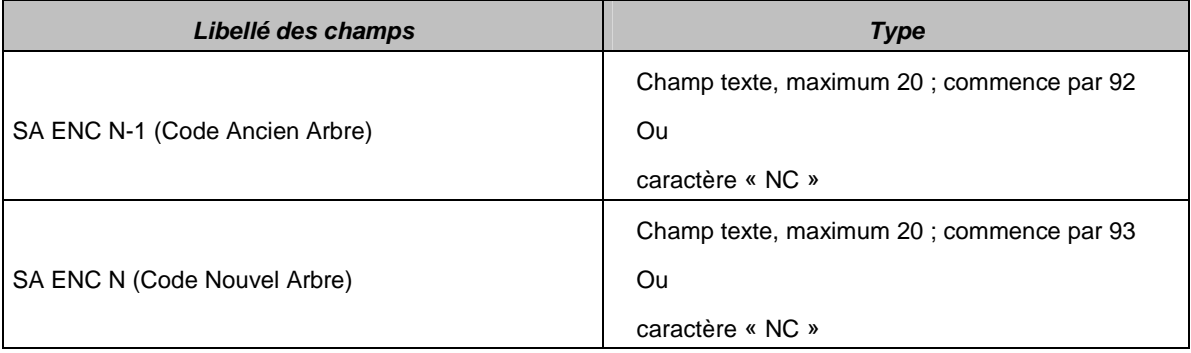

#### **Utilisation du caractère « NC » :**

S'il n'y a pas de correspondance d'une SA N-1 avec une correspondance en N, l'établissement devra indiquer les caractères « NC » (non concerné) dans le deuxième champ.

S'il n'y a pas de correspondance d'une SA N avec une correspondance en N-1, l'établissement devra indiquer les caractères « NC » (non concerné) dans le premier champ.

Format de fichiers ENC MCO 2013 14 / 35

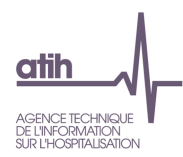

### **2.2 Format des fichiers d'import pour le remplissage des phases comptables**

Le format fait figurer un « code ligne » (correspond à une ligne dans le classeur ARCANH) et un « code colonne » (correspond à une colonne dans le classeur ARCAnH).

### **2.2.1 Onglet « Données administratives »**

Il s'agit de fournir les ETP des sections de LM, LGG et hors étude à l'exception des ETP des SAC, SAMT et SAMX (déjà saisis ou importés dès la phase de paramétrage).

Ce fichier sera importé dans l'onglet « Données administratives ». Les 3 types d'ETP doivent être renseignés pour les SA de LM qui concernent l'établissement et les 11 sections de LGG.

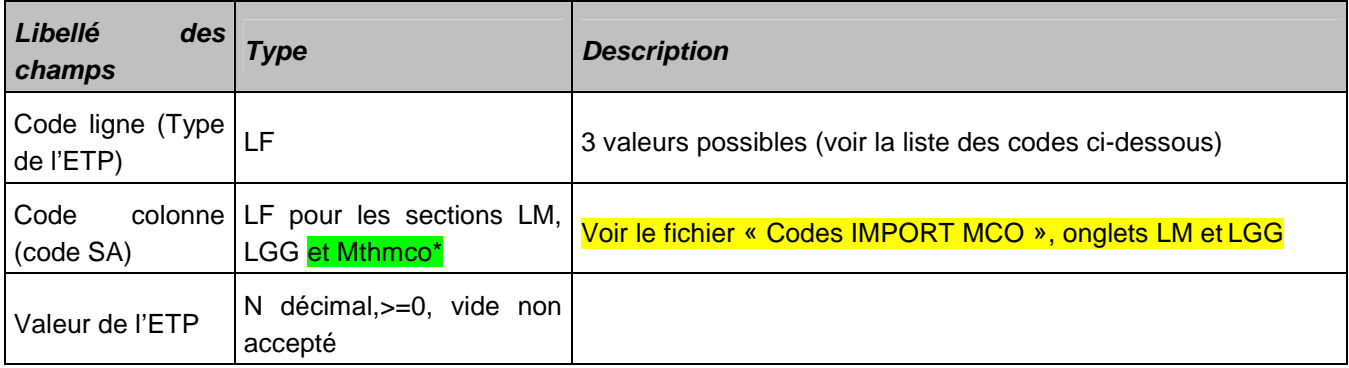

\*Mthmco correspond au code des plateaux medico-techniques ne produisant pas d'acte pour les patients hospitalisés en MCO

Les codes ligne sont:

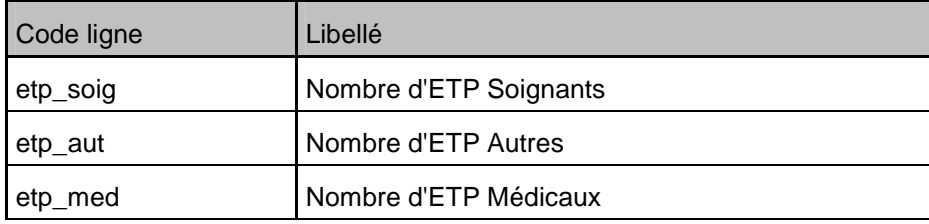

Exemple de fichier (extrait) :

etp\_soig;9362;8.08

etp\_soig;9365;0.74

etp\_soig; 9361;2.32

### **2.2.2 Onglet « Phase II saisie PC »**

Il s'agit de la phase de remplissage du plan comptable, par compte de charges et de produits.

Le format d'import a évolué : pour les produits, l'établissement doit distinguer dans le PC les produits de l'activité hospitalière des produits hors activité hospitalière.

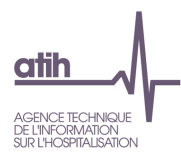

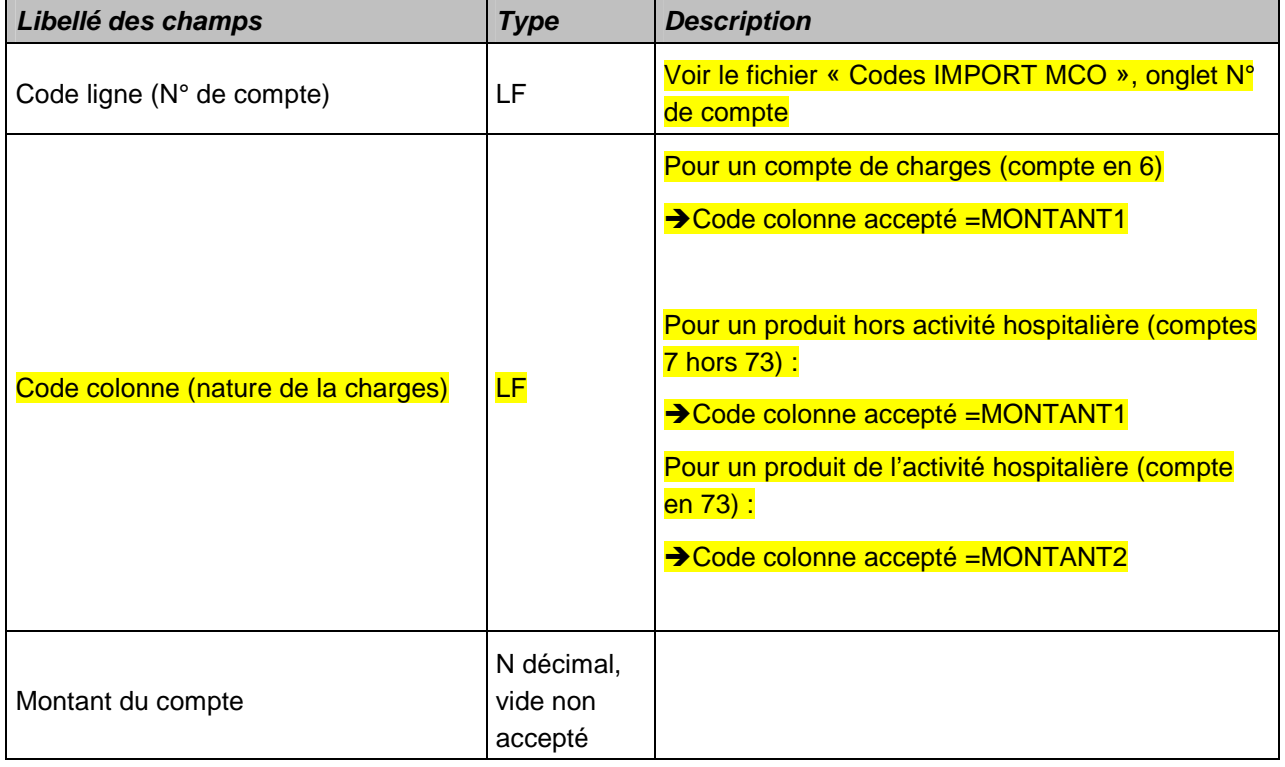

Exemple de fichier : 60211;MONTANT1;1879523.72 60212;MONTANT1;3291960.18 60217+60218;MONTANT1;34536.1 731 ;MONTANT2 ;100000

Format de fichiers ENC MCO 2013 16/35

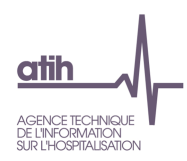

## **2.2.3 Onglet « Phase II retraitement PCS »**

Cet import est une nouveauté 2013. Trois chapitres figurent dans cet onglet :

- Les éléments en comptes de tiers des ex-OQN (honoraires et produits médicaux)
- Les honoraires hors comptabilité d'exploitation des ex-DG
- **•** Le crédit bail.

L'import permet d'importer les données des 3 chapitres dans le même fichier.

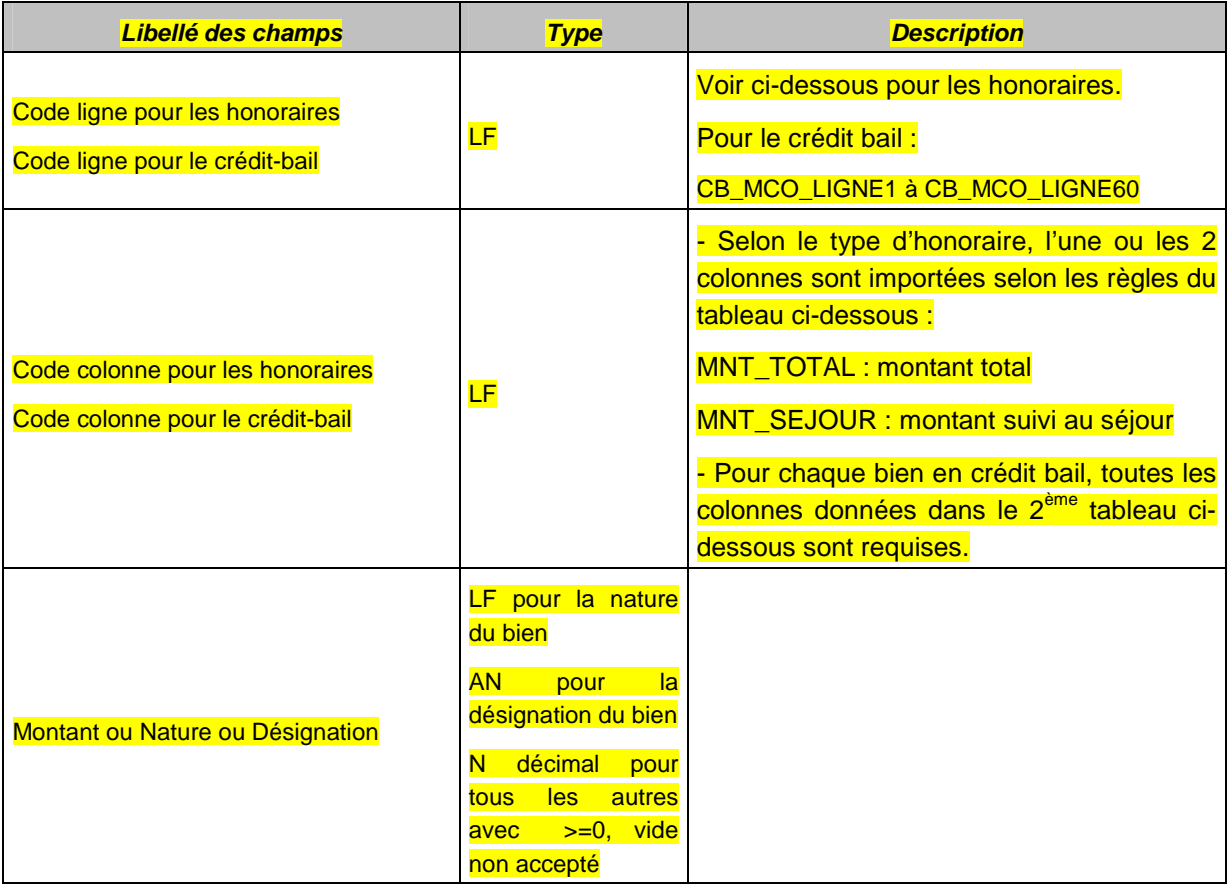

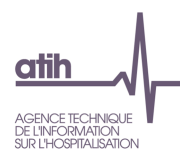

Exemple de fichier d'import :

- Etablissement ex-DG qui a 10 000<sup>€</sup> d'honoraires mais qui ne suit que 1000€ au séjour. Il a aussi un crédit-bail sur du Matériel informatique (Valeur d'origine : 8000€, taux d'amortissement à 20%, dotations antérieures de 3200€ et redevances de l'exercice de 1600€)

Le fichier d'import sera le suivant :

H\_PH ;MNT\_TOTAL ;10 000 H\_PH;MNT\_SEJOUR;1000 CB\_MCO\_LIGNE1;NATURE\_BIEN; Crédit bail mobilier : Matériel informatique CB\_MCO\_LIGNE1;DESIGN\_BIEN; Ordinateur service Réa CB\_MCO\_LIGNE1;VAL\_ORIG; 8000 CB\_MCO\_LIGNE1;TAUX\_AMORT; 20 CB\_MCO\_LIGNE1;DOT\_ANTER; 3200 CB\_MCO\_LIGNE1;REDEV\_EXERCICE; 1600

Les codes lignes et codes colonnes pour les honoraires :

#### L'onglet « Phase II Retraitement du PCS » du fichier Codes IMPORT MCO donne les définitions de chaque ligne.

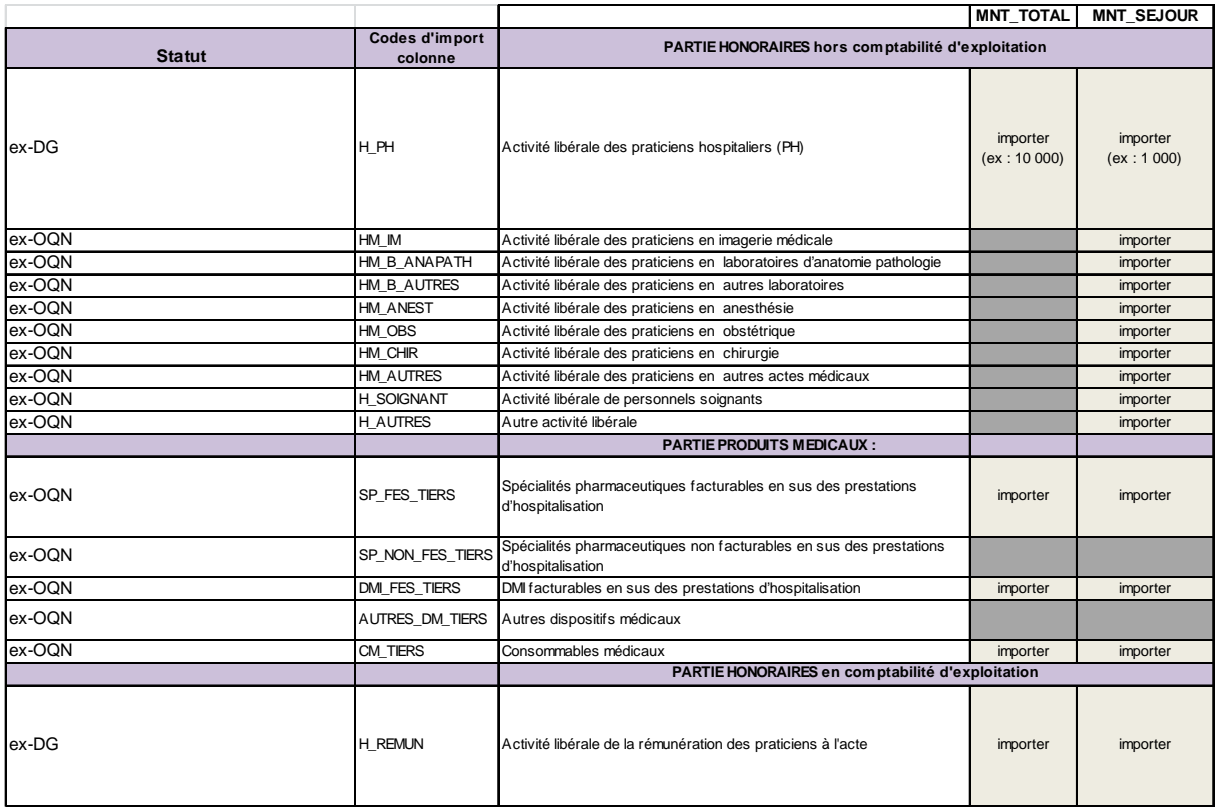

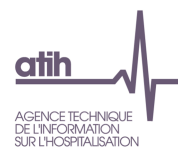

Les codes d'import colonnes pour le crédit-bail sont :

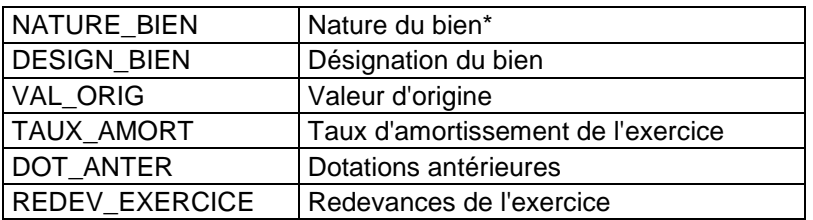

\*Liste fermée pour la nature du bien. Les natures sont les suivantes : Crédit bail mobilier : Matériel informatique Crédit bail mobilier : Logiciels et progiciels Crédit bail mobilier : Matériel médical hors radiotherapie Crédit bail mobilier : Matériel médical spécifique radiotherapie Crédit bail mobilier : Autres Part fonctionnement - Contrats de partenariat sur des structures médicales Part fonctionnement - Contrats de partenariat sur des structures non médicales Part fonctionnement - Baux emphytéotiques Crédit-bail immobilier

**Le retraitement du crédit-bail :**

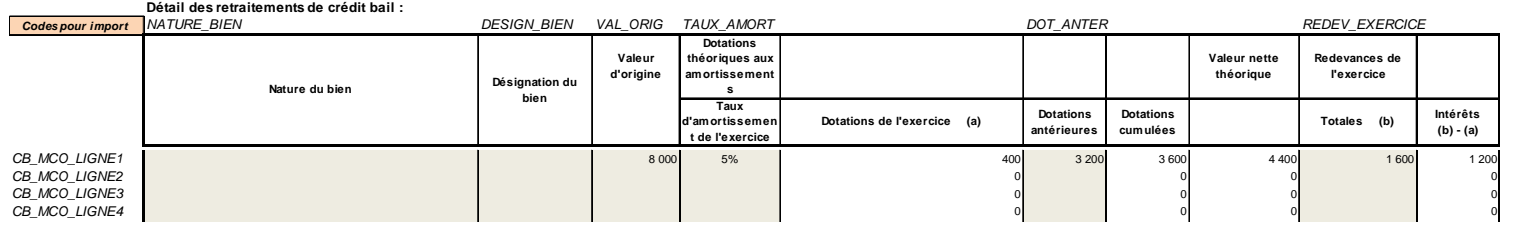

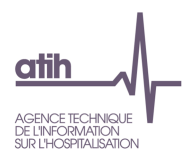

## **2.2.4 Onglet « Phase III affectations MIG »**

Il s'agit de fournir les affectations de charges et produits (si besoin) sur chacune des MIG déclarées.

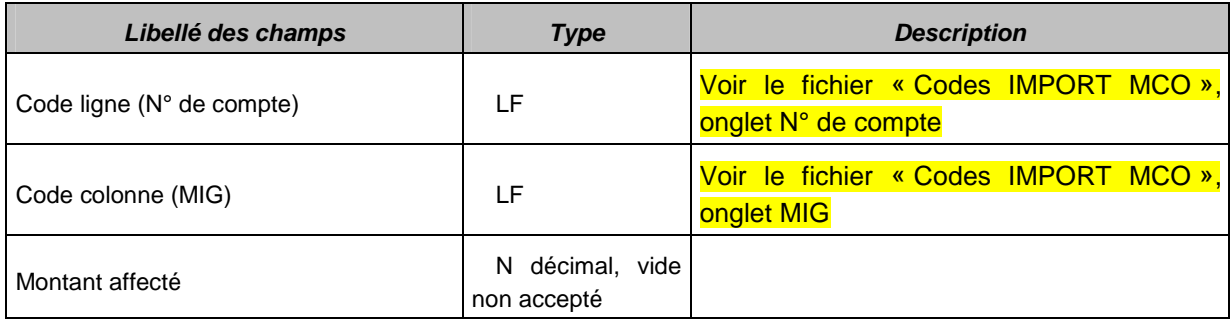

## **2.2.5 Onglet « Phase III affectations hors MIG »**

Il s'agit de fournir les affectations de charges sur chacune des SA de l'ENC, concernées par l'établissement.

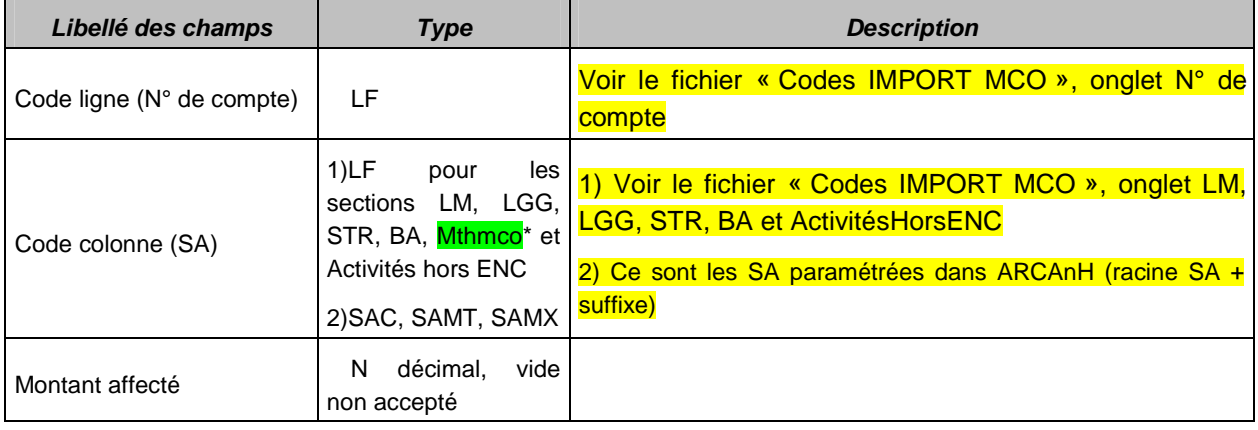

\*Mthmco correspond au code des plateaux medico-techniques ne produisant pas d'acte pour les patients hospitalisés en MCO

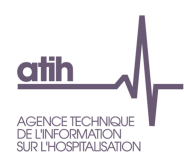

## **2.2.6 Onglet « Phase IV »**

Il s'agit de fournir les montants de recettes qui devront être déduites des postes de charges des SA.

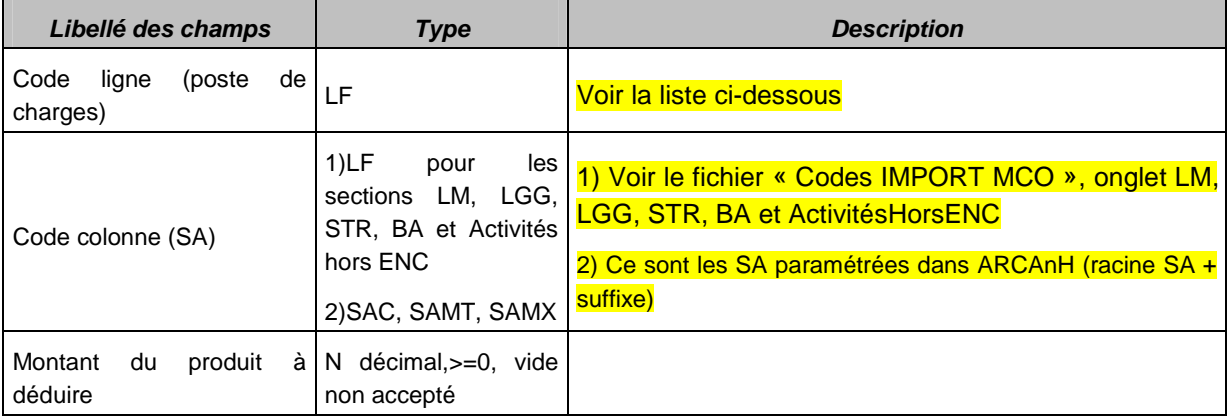

Les postes de charges sont les suivants :

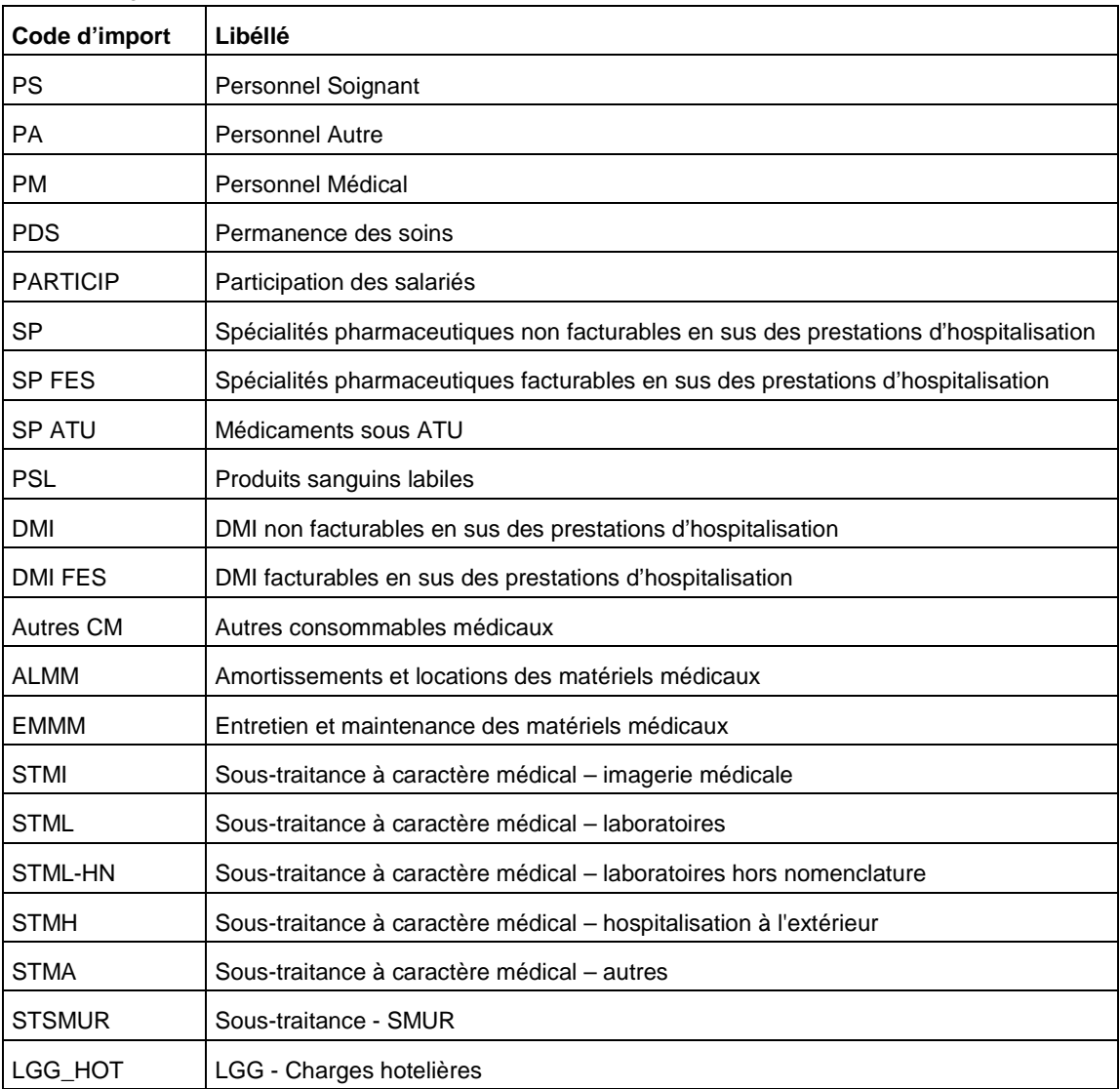

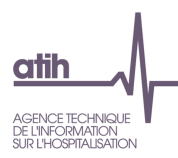

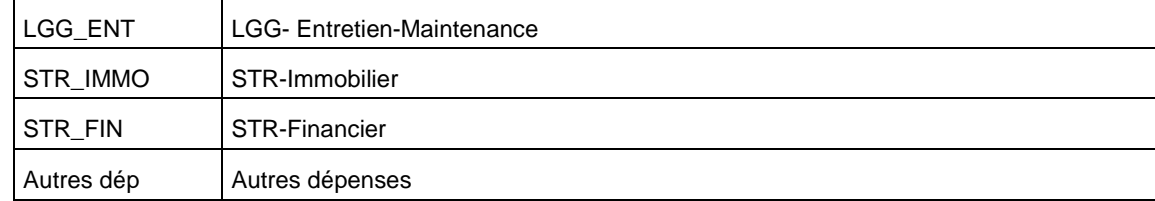

## **2.2.7 Onglet « Phase V »**

Il s'agit de fournir les montants de charges dédiés aux activités non liées à l'hospitalisation.

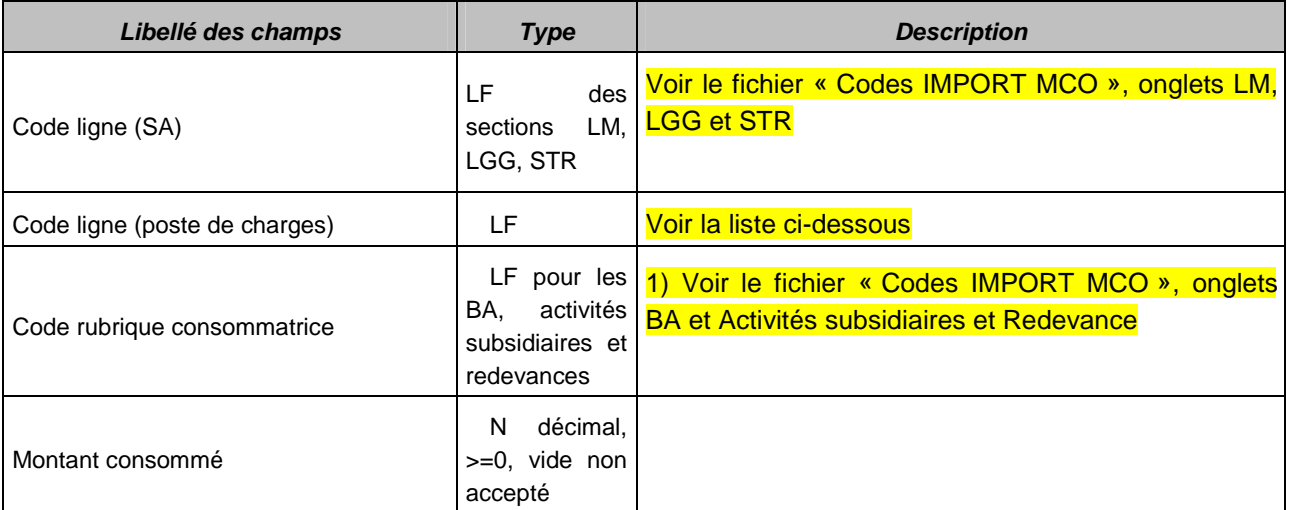

Les postes de charges sont les suivants :

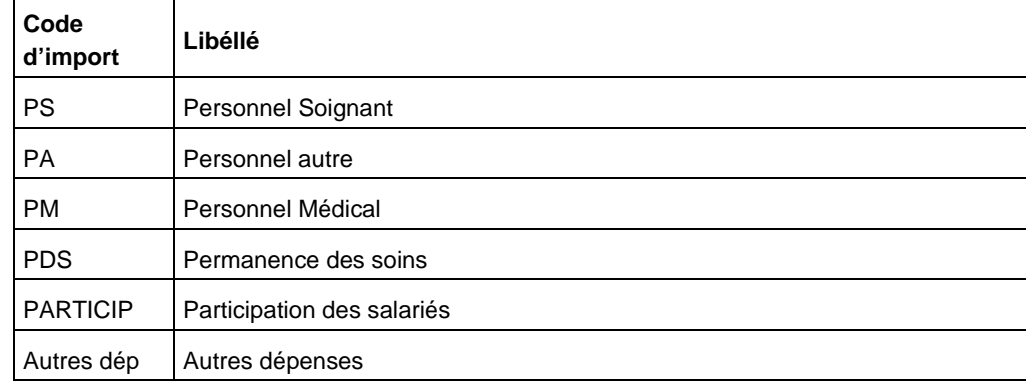

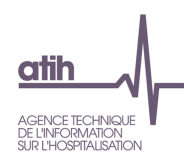

## **2.2.8 Onglet « Phase VI »**

Il s'agit de fournir les montants de charges suivis au séjour par postes de charges.

#### - **Nouveauté 2013 : Ce fichier peut être généré automatiquement par ARAMIS après l'import du fichier 7.**

Le montant de charges médicales suivi au séjour dans ARAMIS sera donc déduit sur les SA concernées en phase VI d'ARCAnH.

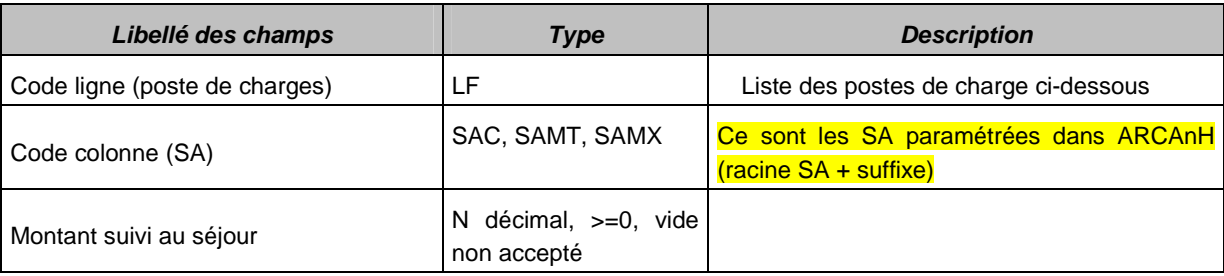

Les postes de charges sont les suivants :

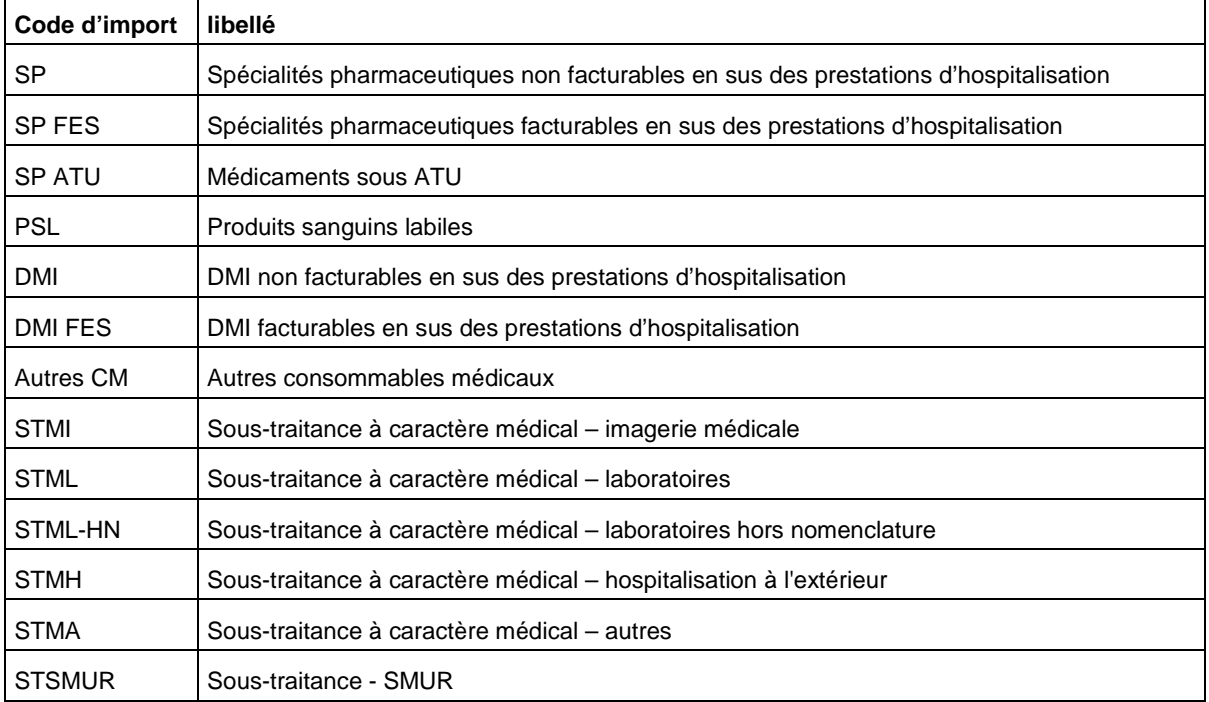

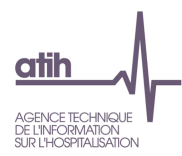

## **2.2.9 Onglet « Phase VII clés log par champs »**

Il s'agit d'importer les montants de LM, LGG et Structure sur les champs d'activité.

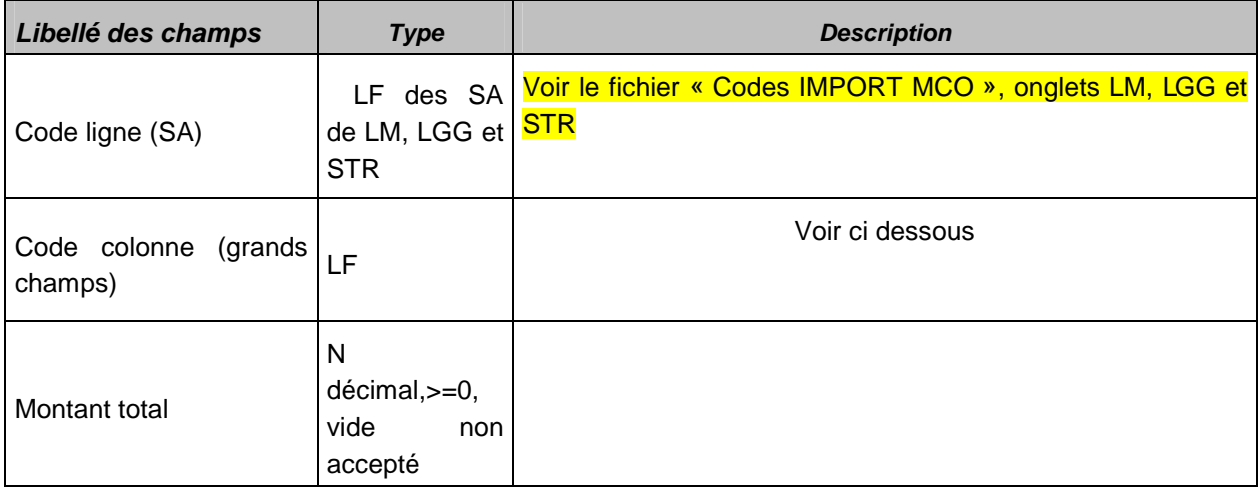

Les codes colonnes des grands champs sont les suivants :

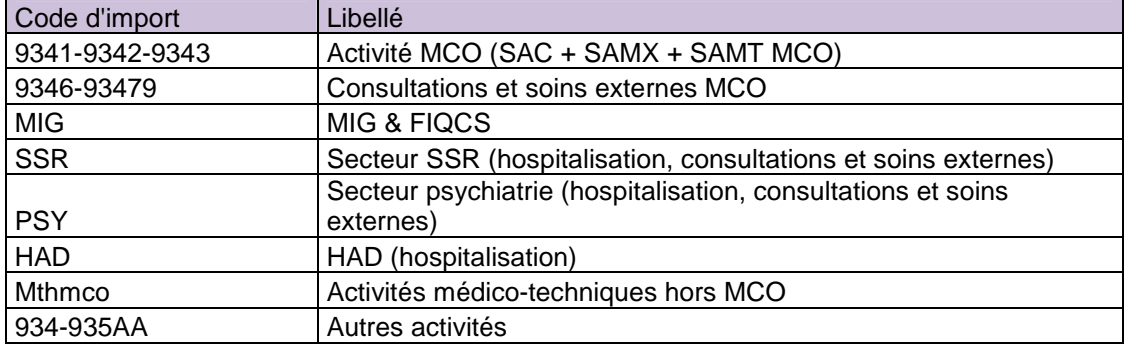

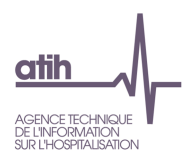

## **2.2.10 Onglet « Phase VII clés LM par SA»**

Il s'agit d'affecter les montants de LM sur les sections MCO

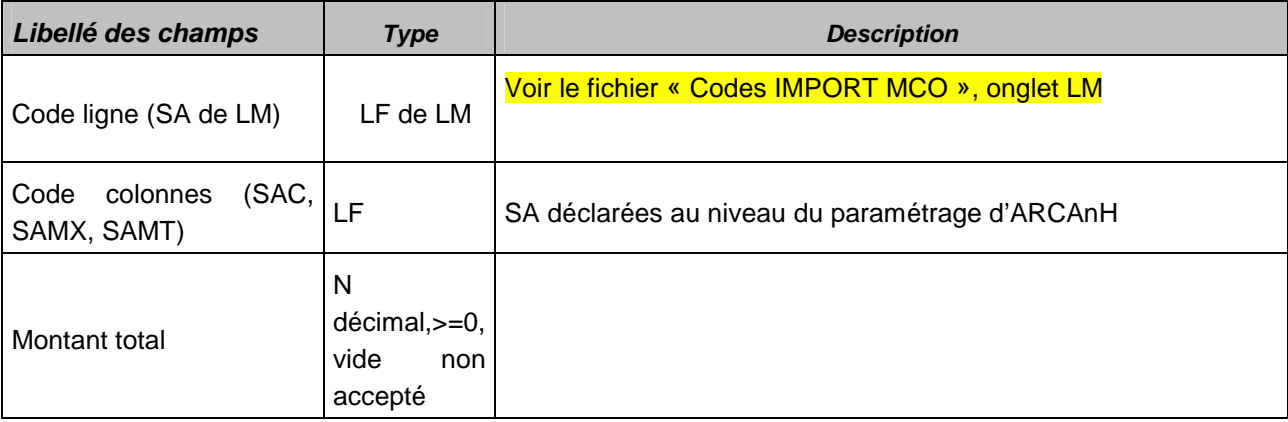

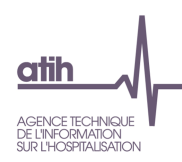

## **2.2.11 Onglet « CANI»**

Il s'agit d'importer les montants à inscrire dans l'onglet détaillant l'actif net immobilisé.

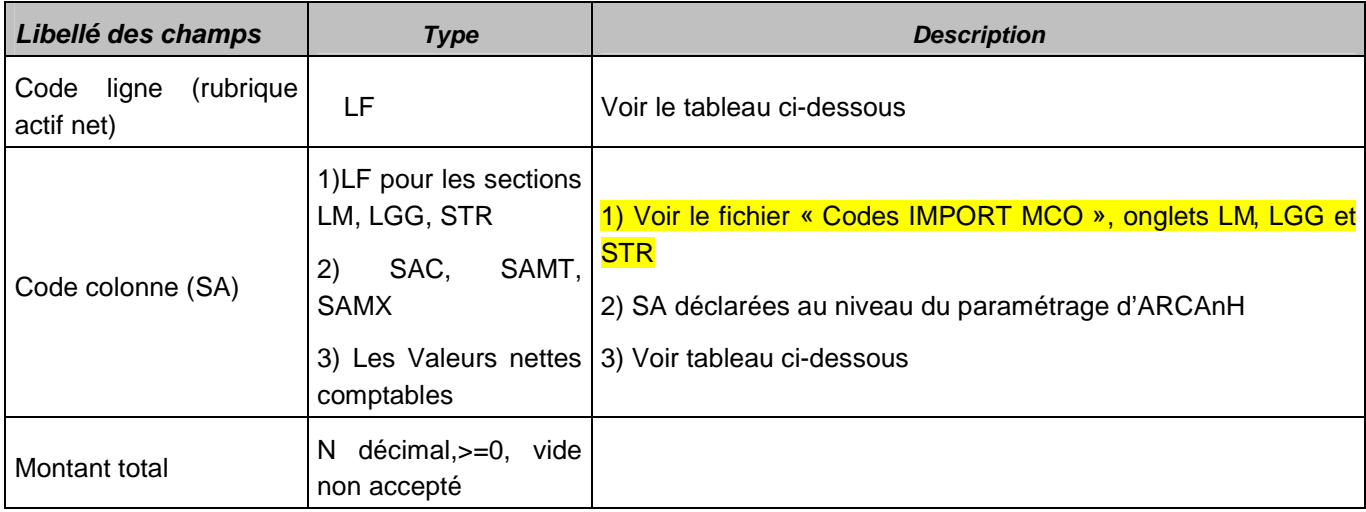

Les codes lignes des rubriques actif net sont les suivants :

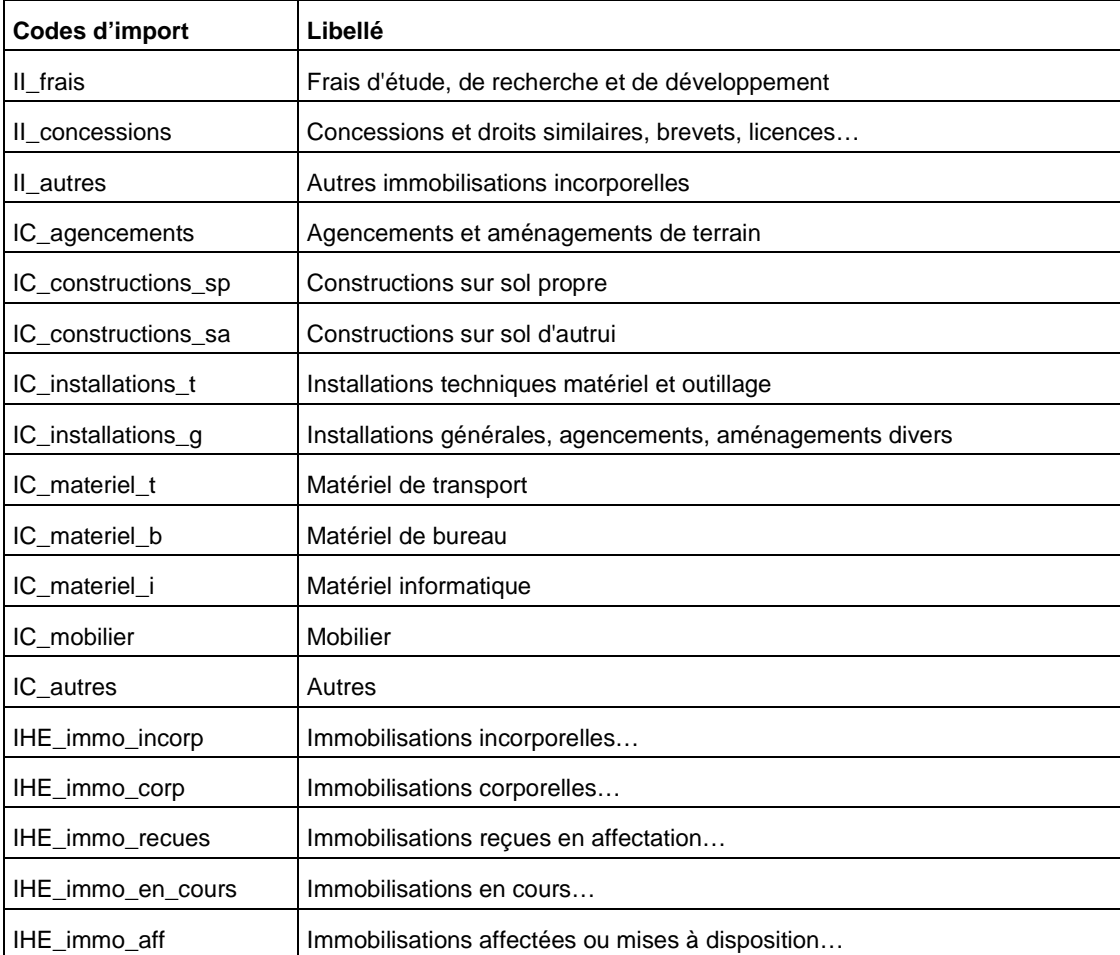

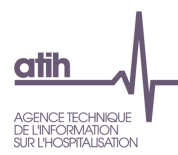

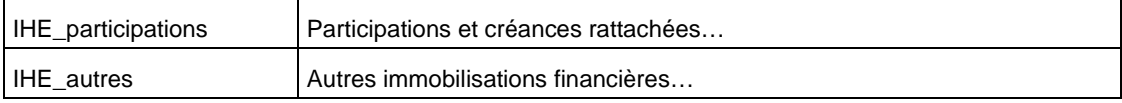

Les codes colonnes des valeurs nettes comptables sont les suivants :

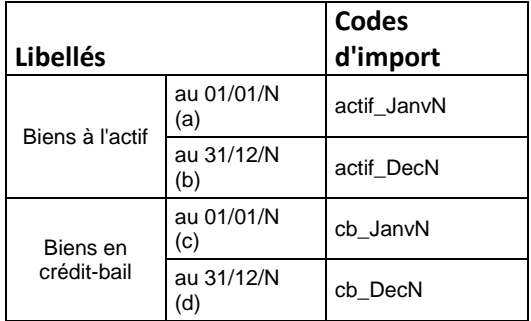

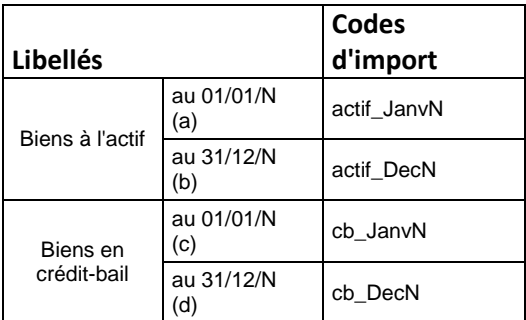

## **3 Recueil de données dans ARAMIS**

### **3.1 Les archives PMSI**

Il s'agit des 2 fichiers générés lors d'un envoi PMSI. Les 2 fichiers doivent être dans le même répertoire. Il s'agit des fichiers :

- FINESS.2013.12.JJMMAAAAHHMMSS.in.zip
- FINESS.2013.12.JJMMAAAAHHMMSS.out.zip

### **3.2 Fichier 0 : identifiant séjour des fichiers ARAMIS**

L'ENC fait correspondre des données PMSI avec d'autres données du système d'information de l'établissement, et ce, par séjour.

L'établissement doit donc choisir un identifiant séjour pour les recueils au séjour :

utilisation du numéro de séjour RSS (obligatoire dans le PMSI) utilisation du numéro administratif local de séjour (obligatoire dans le PMSI) ;

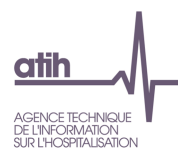

- utilisation d'un numéro de séjour interne.

Dans le cas où c'est un numéro de séjour interne qui est utilisé, l'établissement devra fournir un fichier de correspondance. Pour chaque identifiant séjour RSS du PMSI, il devra fournir une table de correspondance entre numéro de séjour RSS et numéro de séjour interne.

Le format du fichier attendu est le suivant :

#### **Fichier 0 : correspondance numéro de RSS – numéro de séjour interne**

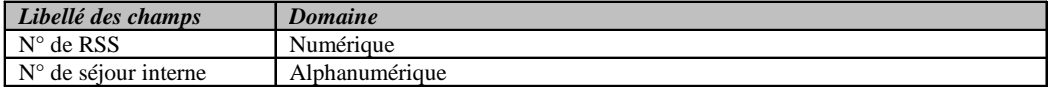

#### Exemple de fichier :

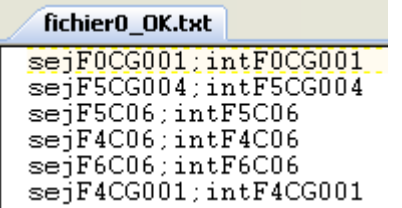

### **3.3 Correspondance UM-SA**

Cette étape permet de définir la correspondance entre les UM qui se trouvent dans le PMSI et les SAC et SAMX qui se trouvent dans le SA\_ARCANH\_MCO\_FINESS.zip.

### **3.3.1 Fichier 1 :Importation du fichier de correspondance UM-SA**

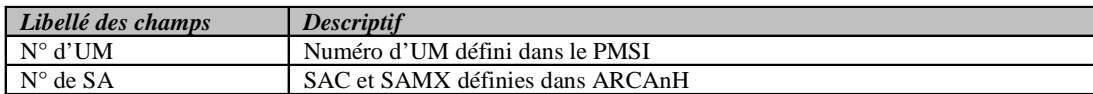

Exemple de données :

**9623 ;93411** 

#### **9622 ;93422**

#### **Important**

\* Une SA doit pouvoir correspondre à une ou plusieurs UM. A l'inverse, une UM ne pourra être rattachée qu'à une seule SA.

\* Solution préconisée par l'ATIH

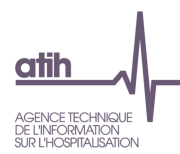

## **3.3.2 Fichier 2 : Nombre de journées/séances par SA d'hébergement par séjour**

Dans le cas où l'établissement ne peut pas faire de correspondance UM-SA, il a la possibilité d'importer un fichier retraçant le parcours du patient.

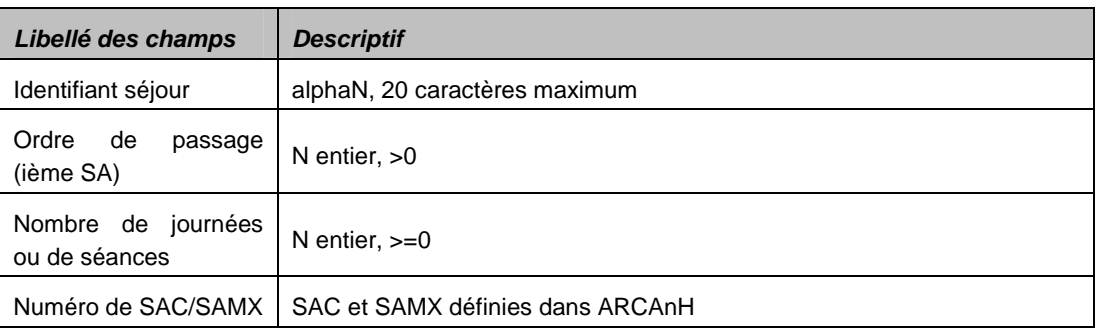

#### Exemple de fichier :

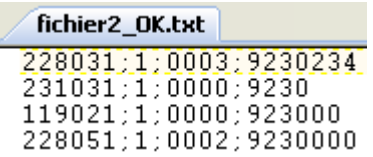

### **3.4 Consommation d'UO par séjour et SAMT**

L'établissement doit importer les fichiers de suivis des UO de SAMT et SAMX au séjour. Les fichiers sont importables un à un.

4 fichiers au maximum peuvent être importés à cette étape : pas de fichier obligatoire.

Dans le cas où l'établissement a plusieurs fichiers pour le même type de données, c'est à lui de concaténer ses fichiers en 1 seul pour l'importation ARAMIS.

### **3.4.1 Fichier 3 : consommation des UO par séjour et SAMT hors laboratoire**

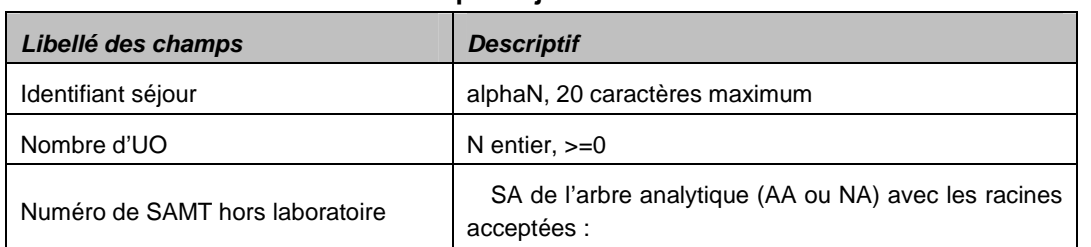

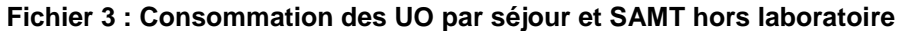

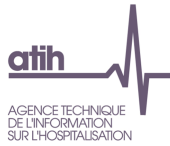

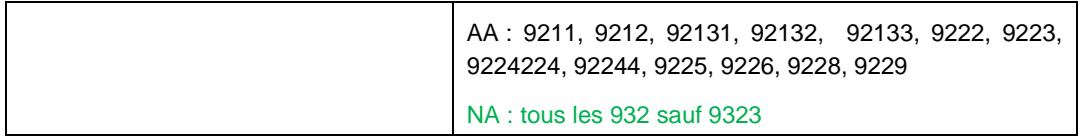

Exemple de données :

00000000000000000015;150 ;92100

00000000000000000018;150 ;922200

## **3.4.2 Fichier 4 : consommation des UO par séjour et SAMT de laboratoire**

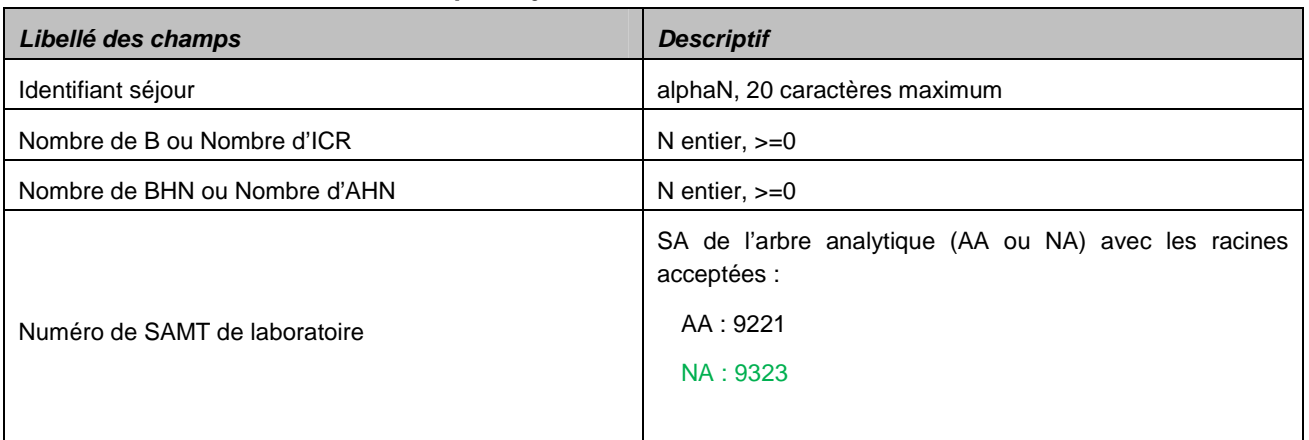

### **Fichier 4 : Consommation des UO par séjour et SAMT de laboratoire**

Exemple de données :

00000000000000000015;0 ;30;92221

00000000000000000018;150 ;0 ;9221100

## **3.4.3 Fichier 5 : consommation des UO par séjour et SAMX de réanimation**

#### **Fichier 5 : Consommation des UO par séjour et SAMX de réanimation**

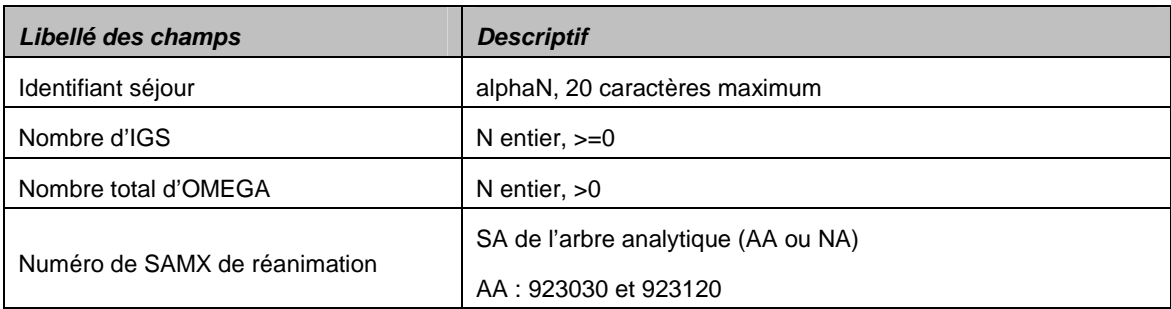

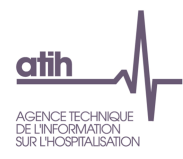

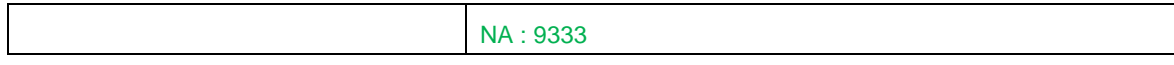

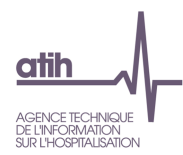

## **3.4.4 Fichier 6 : consommation des UO par séjour et SAMX hors réanimation**

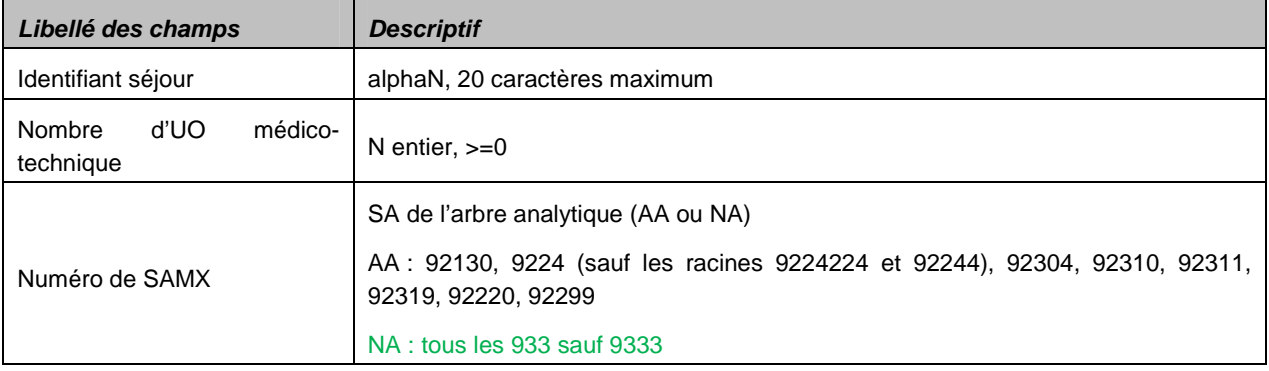

#### **Fichier 6 : Consommation des UO par séjour et SAMX hors réanimation**

## **3.5 Le suivi de charges à caractère médical par séjour**

L'établissement doit importer les fichiers des charges suivies au séjour.

Les fichiers sont importables un à un.

2 fichiers au maximum peuvent être importés à cette étape.

Le fichier 7, des charges médicales issues de la comptabilité d'exploitation, commun aux ex-OQN et ex-DGF est obligatoire.

Selon le statut de l'établissement, l'établissement n'a pas les mêmes fichiers à importer : Statut ex-OQN : possibilité d'importer les fichiers 7 et 8

Statut ex-DG : possibilité d'importer les fichiers 7 et 9

Dans le cas où l'établissement a plusieurs fichiers pour le même type de données, c'est à lui de concaténer ses fichiers en 1 seul pour l'importation ARAMIS.

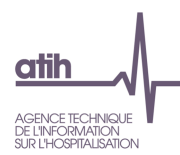

### **3.5.1 Fichier 7 : charges médicales issues de la comptabilité d'exploitation**

#### **Nouveautés :**

2 champs supplémentaires dans le fichier :

Date d'administration ou de dispensation pour les spécialités médicales Code UCD pour les spécialités médicales / Code LPP pour les DMI et consommables

Si ces dates et codes UCD/LPP ne sont pas disponible, mettre les champs à vide

Ces 2 nouveaux champs sont facultatifs. **Si l'information est renseignée de manière exhaustive, cela va permettre de créer le fichier d'import de la Phase VI d'ARCAnH**.

Le fichier des ex-DGF et des ex-OQN a dorénavant le même format.

**Fichier 7 : Charges médicales issues de la comptabilité d'exploitation : OBLIGATOIRE**

**ex-DGF**

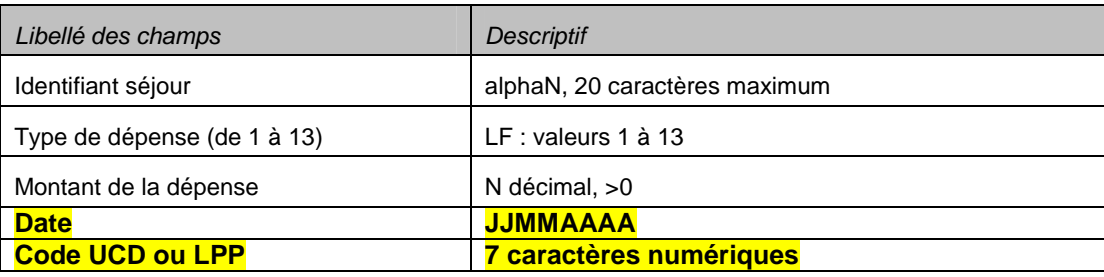

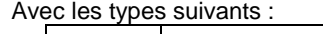

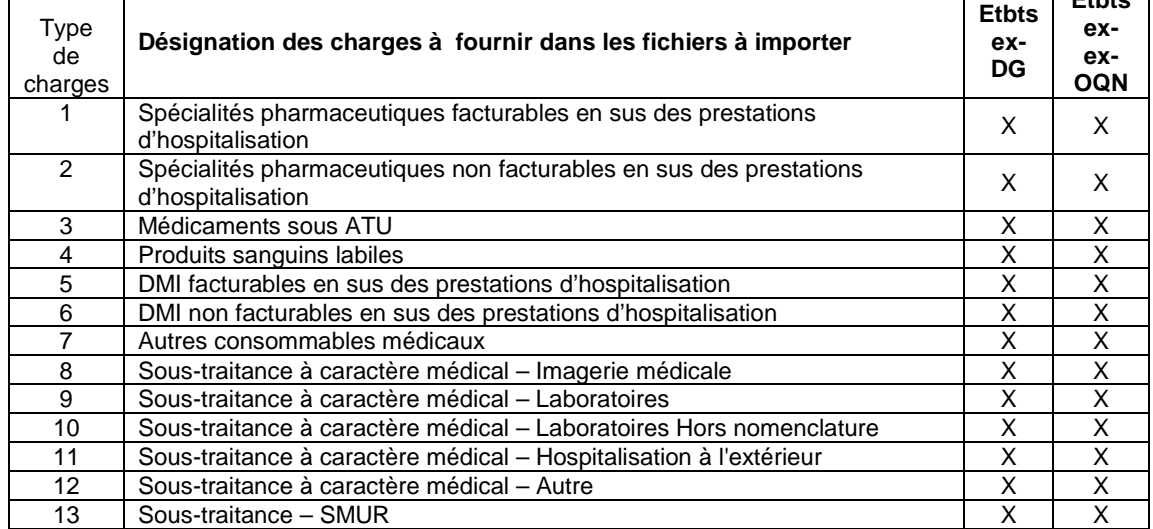

**Etbts** 

Т

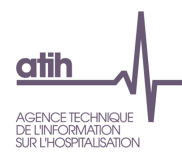

### **3.5.2 Fichier 8 : charges médicales issues des comptes de tiers (ex-OQN)**

**Fichier 8 : Charges médicales issues des comptes de tiers pour les établissements ex-OQN** 

#### **Nouveautés :**

2 champs supplémentaires dans le fichier :

Date d'administration ou de dispensation pour les spécialités médicales Code UCD pour les spécialités médicales / Code LPP pour les DMI et consommables

#### Si ces dates et codes UCD/LPP ne sont pas disponible, mettre les champs à vide

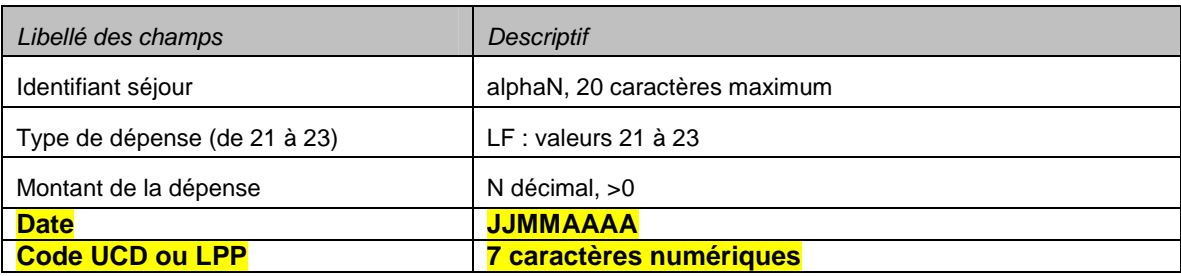

#### Avec les types suivants :

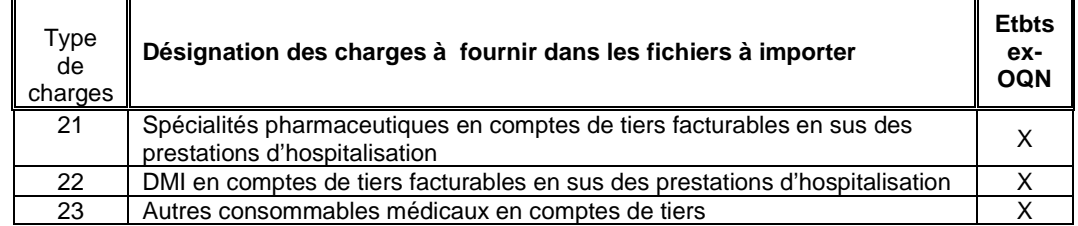

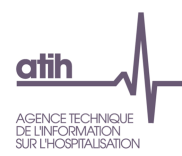

## **3.5.3 Fichier 9 : Honoraires des PH ou Rémunération à l'acte pour les établissements (ex-DG)**

#### **Fichier 9 : Honoraires des PH ou Rémunération à l'acte pour les établissements ex-DG**

#### **Nouveautés :**

1 champ supplémentaire dans le fichier : Date<sup>1</sup>

#### Si ces dates ne sont pas disponible, mettre les champs à vide

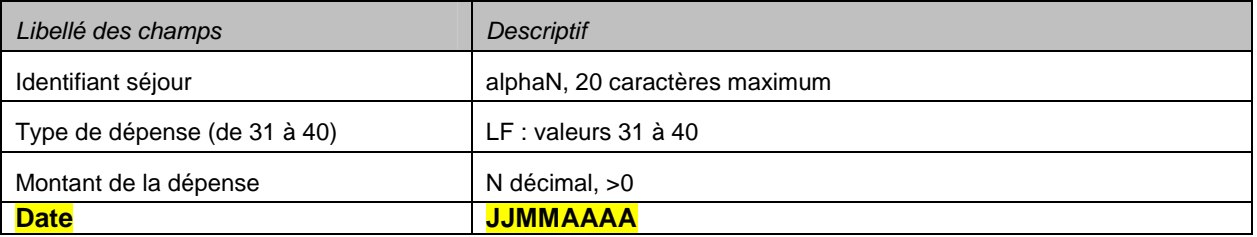

#### Avec les types de dépenses suivantes :

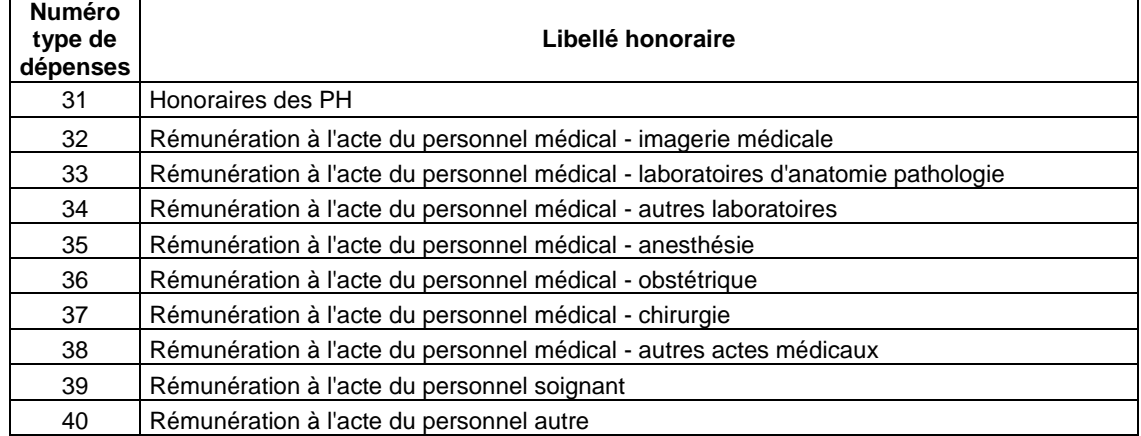